# **Oracle9i Application Server**

Using the PL/SQL Gateway

Release 1.0.2

November, 2000 Part No. A86263-02

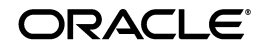

Using the PL/SQL Gateway for Oracle9*i* Application Server Release 1.0.2

Part No. A86263-02

Copyright © 1996, 2000, Oracle Corporation. All rights reserved.

Primary Author: Dave Mathews

Contributors: Ron Decker, Pushkar Kapasi, Sanjay Khanna, Eric Lee, Kannan Muthukkaruppan

The Programs (which include both the software and documentation) contain proprietary information of Oracle Corporation; they are provided under a license agreement containing restrictions on use and disclosure and are also protected by copyright, patent, and other intellectual and industrial property laws. Reverse engineering, disassembly, or decompilation of the Programs is prohibited.

The information contained in this document is subject to change without notice. If you find any problems in the documentation, please report them to us in writing. Oracle Corporation does not warrant that this document is error free. Except as may be expressly permitted in your license agreement for these Programs, no part of these Programs may be reproduced or transmitted in any form or by any means, electronic or mechanical, for any purpose, without the express written permission of Oracle Corporation.

If the Programs are delivered to the U.S. Government or anyone licensing or using the programs on behalf of the U.S. Government, the following notice is applicable:

**Restricted Rights Notice** Programs delivered subject to the DOD FAR Supplement are "commercial computer software" and use, duplication, and disclosure of the Programs, including documentation, shall be subject to the licensing restrictions set forth in the applicable Oracle license agreement. Otherwise, Programs delivered subject to the Federal Acquisition Regulations are "restricted computer software" and use, duplication, and disclosure of the Programs shall be subject to the restrictions in FAR 52.227-19, Commercial Computer Software - Restricted Rights (June, 1987). Oracle Corporation, 500 Oracle Parkway, Redwood City, CA 94065.

The Programs are not intended for use in any nuclear, aviation, mass transit, medical, or other inherently dangerous applications. It shall be the licensee's responsibility to take all appropriate fail-safe, backup, redundancy, and other measures to ensure the safe use of such applications if the Programs are used for such purposes, and Oracle Corporation disclaims liability for any damages caused by such use of the Programs.

Oracle is a registered trademark and Oracle8, Oracle8*i*, Oracle Application Server, Oracle WebDB, PL/SQL, PL/SQL Gateway, Oracle HTTP Server (powered by Apache), and SQL\*Net are registered trademarks of Oracle Corporation. Other names may be trademarks of their respective owners.

# **Contents**

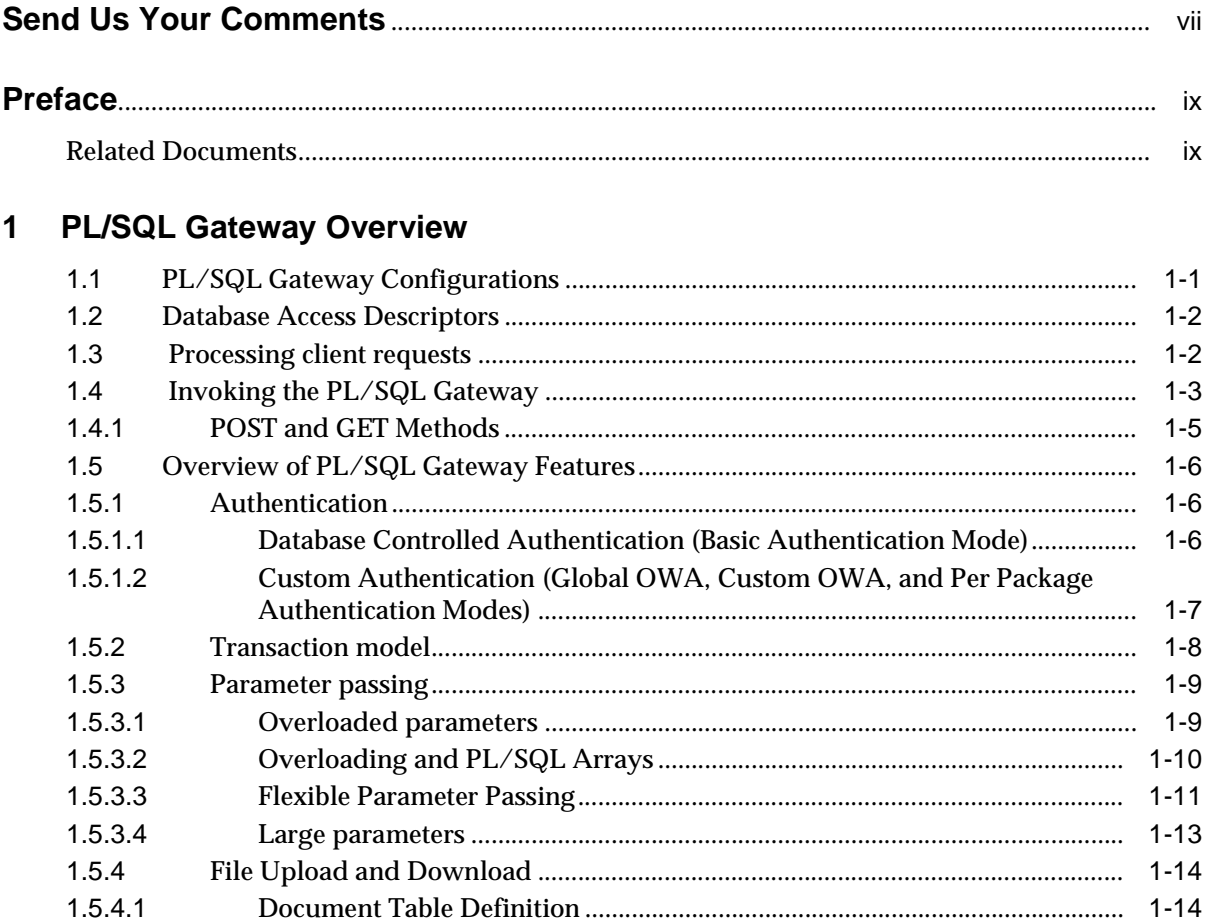

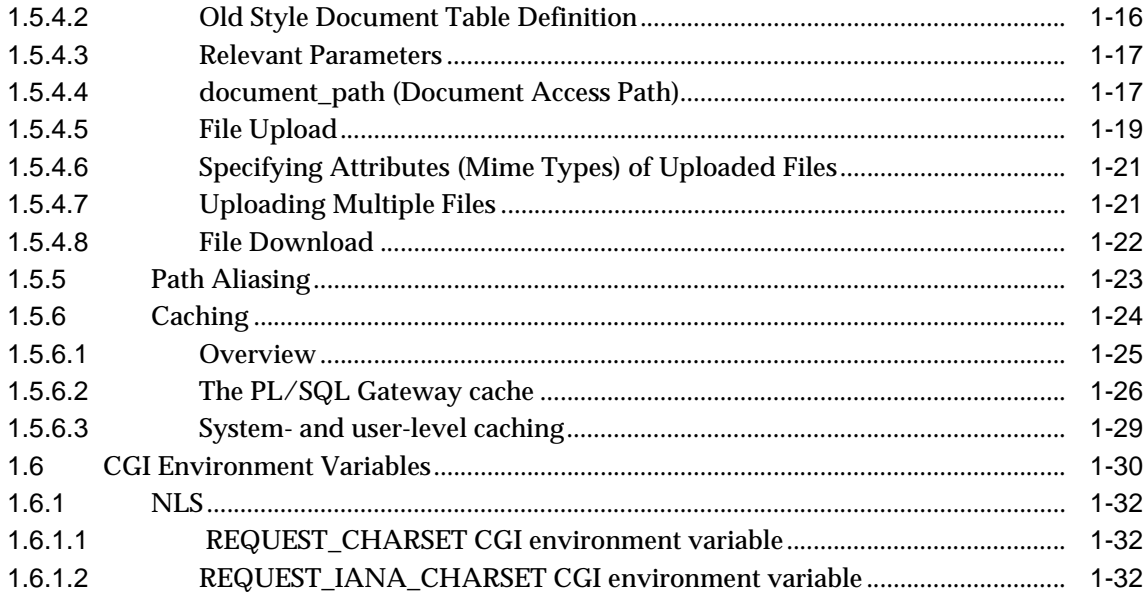

# 2 Installing the PL/SQL Gateway

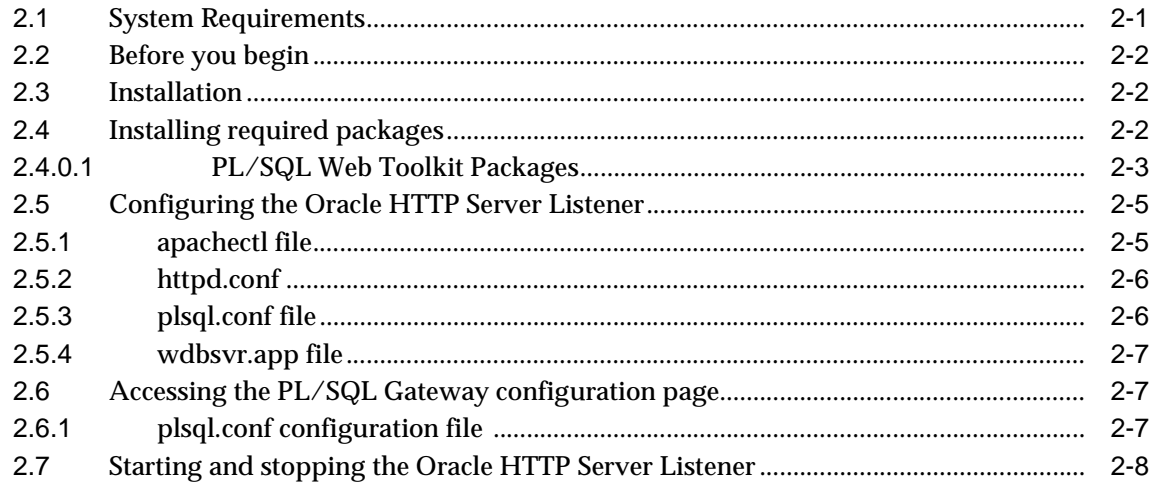

#### **Configuring the PL/SQL Gateway**  $\mathbf{3}$

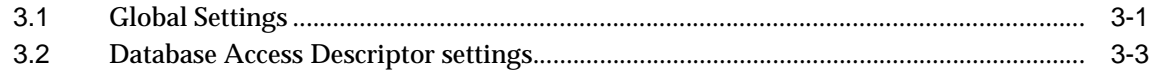

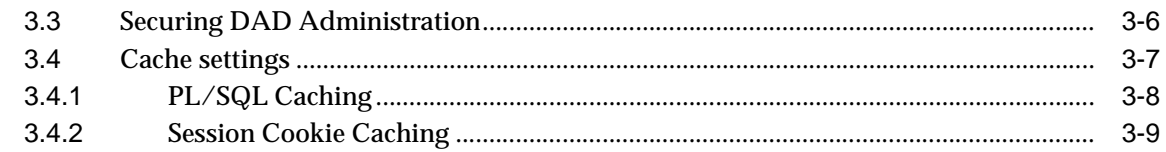

# 4 Setting up WebDB to run with the PL/SQL Gateway

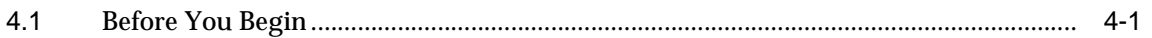

#### $5<sup>5</sup>$ Using the PL/SQL Web Toolkit

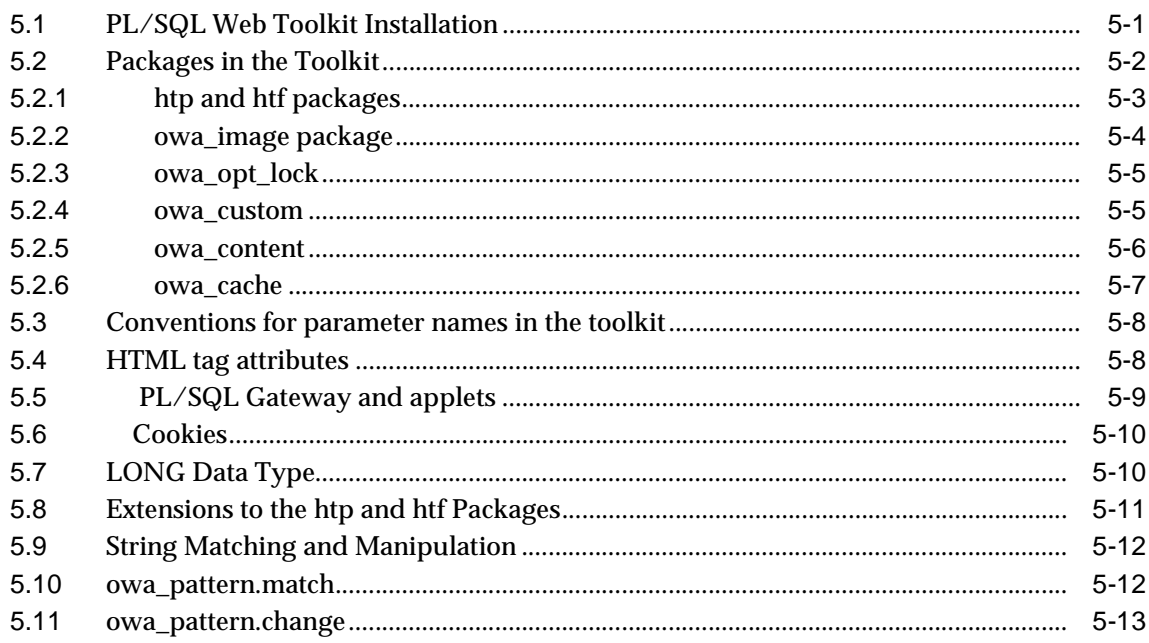

# 6 PL/SQL Gateway Tutorial

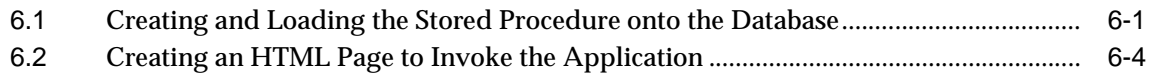

# **Index**

# **Send Us Your Comments**

## <span id="page-6-0"></span>**Using the PL/SQL Gateway for Oracle9***i* **Application Server 1.0.2**

## **Part No. A86263-02**

Oracle Corporation welcomes your comments on the usefulness of this document. Your input is an important part of the information used for revision.

- Did you find any errors?
- Is the information clearly presented?
- Do you need more information? If so, where?
- Are the examples correct? Do you need more examples?
- What features did you like most?

If you find have any suggestions for improvement, then indicate the document title and part number, and the chapter, section, and page number (if available). Send comments to:

iasdocs\_us@us.oracle.com

If you would like a reply, please give your name, address, and telephone number.

If you have problems with the software, contact your local Oracle Support Services.

# **Preface**

<span id="page-8-0"></span>This manual describes how to install, configure, and maintain the PL/SQL Gateway for Oracle9*i* Application Server 1.0.2. It contains the following chapters:

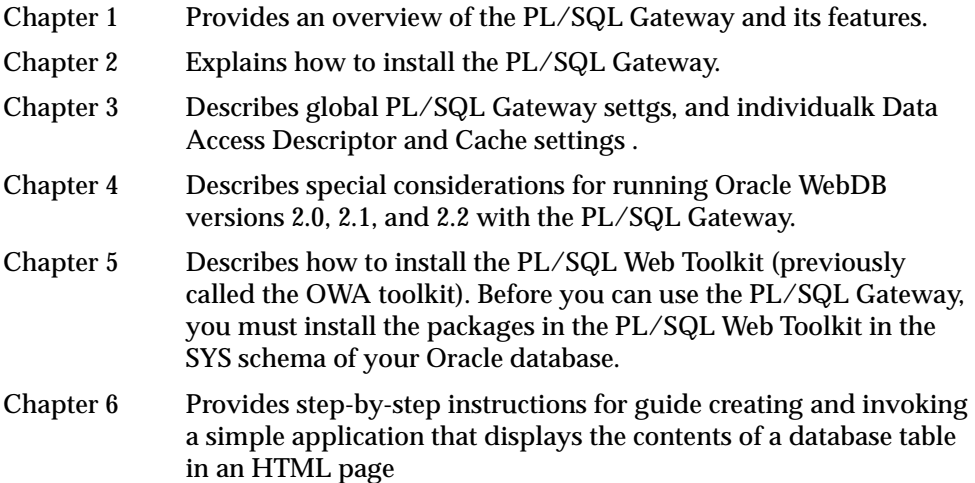

# <span id="page-8-1"></span>**Related Documents**

For more information, see the following manuals:

- *Oracle9i Application Server, Release 1.0.2* -*Migrating from Oracle Application Server A83709-03*
- *Oracle9i Application Server, Release 1.0.2* -*Overview A83707-02*

<span id="page-10-0"></span>**1**

# **PL/SQL Gateway Overview**

Oracle9*i* Application Server consolidates Oracle's middle-tier products into a single solution for development and deployment of Web applications. The standard version of Oracle9*i* Application Server version 1.0 includes:

- Oracle HTTP Server (powered by Apache) and Servlet Engine
- Oracle Java Server Pages (JSP) Engine
- PL/SQL Gateway
- Oracle 8i Cache
- Oracle Tools (included in Enterprise Edition)

The PL/SQL Gateway provides support for building and deploying PL/SQL-based applications on the Web. PL/SQL stored procedures can retrieve data from database tables and generate HTTP responses containing data and code to display in a Web browser. The PL/SQL Gateway supports other Oracle products such as Oracle Portal 3.0 and includes a number of new features.

# <span id="page-10-1"></span>**1.1 PL/SQL Gateway Configurations**

The database session state includes the state of PL/SQL package variables, application state, and transaction state.

In a stateless environment, each HTTP request from a client maps to a new database session. Application state is typically maintained in HTTP cookies or database tables. Transaction state cannot span across requests. If a PL/SQL procedure executes successfully, an implicit commit is performed. If it executes with an error, an implicit rollback is performed.

In a stateful environment, each HTTP request from a client maps to the same database session. Application state is preserved in PL/SQL package variables. A transaction can span across requests because no implicit commits or rollbacks are performed

Oracle9*i* Application Server provides two configurations for deploying PL/SQL-based Web applications:

- Oracle9*i* Application Server and mod\_plsql support running in stateless mode only. This is the recommended configuration for users who want to develop stateless PL/SQL-based Web applications. In stateless mode, mod\_plsql has a connection pooling mechanism that can keep database sessions open between HTTP requests.
- Oracle9*i* Application Server and mod\_ose support running in both stateless and stateful mode. This is the recommended configuration for users who want to develop stateful PL/SQL- and Java-based Web applications. When using mod\_ose, the stateful mode is preferable because a new database session does not have to be created and destoyed for every HTTP request. For more information, see the mod\_ose documentation.

# **1.2 Database Access Descriptors**

Each PL/SQL Gateway request is associated with a database access descriptor (DAD), a named set of configuration values used for database access. A DAD specifies information such as:

- the database alias (SQL\*Net V2 service name).
- a connect string if the database is remote.
- a procedure for uploading and downloading documents.

You can also specify a username and password information in a DAD; if they are not specified, the user will be prompted to enter a username and password when the URL is invoked. For maore information, see ["Authentication" on page 1-6.](#page-15-0)

# **1.3 Processing client requests**

The following occurs when a server receives a request:

- **1.** The Web server receives a PL/SQL Gateway request from a client and forwards the request to the PL/SQL Gateway.
- **2.** The PL/SQL Gateway uses the DAD's configuration values (see ["Configuring](#page-50-1)  [the PL/SQL Gateway" on page 3-1](#page-50-1) for more information) to determine how to connect to the database.
- **3.** The PL/SQL Gateway connects to the database, prepares the call parameters, and invokes the PL/SQL procedure in the database.
- **4.** The PL/SQL procedure generates an HTTP response (for example, an HTML page) which can include dynamic data accessed from tables in the database as well as static data.
- **5.** The output from the procedure is returned back to the PL/SQL Gateway and the client.

The procedure that the PL/SQL Gateway invokes should return the HTTP response back to the client. To simplify this task, the PL/SQL Gateway comes with the PL/SQL Web Toolkit, a set of packages that you can use in your stored procedure to get information about the request, construct HTML tags, and return header information to the client. You install the toolkit in a common schema so that all users can access it. See ["Using the PL/SQL Web Toolkit" on page 5-1](#page-62-1) for more information.

# **1.4 Invoking the PL/SQL Gateway**

To invoke the PL/SQL Gateway in a Web browser, the URL must typically be in the following format:

```
protocol://hostname[:port]/prefix/DAD/[[!][schema.][package.]proc_
name[?query_string]]
```
where:

*protocol* can be either http or https. For SSL, use https.

*hostname* is the machine where the Web server is running.

*port* is the port at which the application server is listening. If omitted, port 80 is assumed.

*prefix* is a virtual path to handle PL/SQL requests that you have configured in the Web server. pls is the default setting for this parameter. For example, you can configure the Web server to set  $pls$  as the prefix so that all requests containing the pls prefix are routed to the PL/SQL Gateway.

*DAD* is the DAD entry to be used for this URL.

*!* character, if present, indicates that flexible parameter passing scheme must be used. See["Flexible Parameter Passing" on page 1-11](#page-20-0) for more information.

*schema* is the database schema name. If omitted, name resolution for *package.proc\_name* occurs based on the database user that the URL request is processed as.

*package* is the package that contains the PL/SQL stored procedure. If omitted, the procedure is stand-alone.

*proc\_name* specifies the PL/SQL stored procedure to run. This must be a procedure and not a function. It can accept only IN arguments.

*?query\_string* specifies parameters (if any) for the stored procedure. The string follows the format of the GET method. For example:

- Multiple parameters are separated with the & character, and space characters in the values to be passed in are replaced with the + character.
- If you use HTML forms to generate the string (as opposed to generating the string yourself), the formatting will be done automatically for you.
- The HTTP request may also choose the HTTP POST method to post data to the PL/SQL Gateway. See ["POST and GET Methods" on page 1-5](#page-14-0) for more information.

For example, if a Web server is configured with pls as a prefix and the browser sends the following URL:

http://www.acme.com:9000/pls/mydad/mypackage.myproc

the Web server running on www.acme.com and listening at port 9000 would handle the request. When the Web server receives the request, it will pass the request to the PL/SQL Gateway. This is because the pls prefix indicates that the Web server is configured to invoke the PL/SQL Gateway. The PL/SQL Gateway then uses the DAD associated with mydad and runs the myproc procedure stored in mypackage.

You can specify a URL without a DAD, schema or stored procedure name. For example, if you specify

```
 http://www.acme.com:9000/pls/mydad
```
then the default home page for the mydad DAD (as specified on the PL/SQL Gateway configuration page) displays.

If you specify

http://www.acme.com:9000/pls

the default DAD's default home page is invoked.

Generally, you do not need to be concerned with the order in which PL/SQL parameters are given in the URL or the HTTP header, because the parameters are passed by name. However, there are some exceptions to this rule. Please refer to [Parameter passing on page 1-9](#page-18-0) for more information.

# <span id="page-14-0"></span>**1.4.1 POST and GET Methods**

POST and GET methods in the HTTP protocol instruct browsers how to pass parameter data (usually in the form of name-value pairs) to applications. The parameter data are usually generated by HTML forms.

PL/SQL Gateway applications can use either method. Each method is as secure as the underlying transport protocol (http or https).

When you use the POST method, parameters are passed in the request body. When you use the GET method, parameters are passed using a query string. These methods are described in the HTTP 1.1 specification, which is available at the W3C web site at:

http://www.w3.org/Protocols/HTTP/1.1/draft-ietf-http-v11-spec-rev-01.txt

The limitation of the GET method is that the length of the value in a name-value pair cannot exceed the maximum length for the value of an environment variable, as imposed by the underlying operating system. In addition, operating systems have a limit on how many environment variables you can define.

Generally, if you are passing large amounts of parameter data to the server, you should use the POST method instead.

# **1.5 Overview of PL/SQL Gateway Features**

# <span id="page-15-0"></span>**1.5.1 Authentication**

The PL/SQL Gateway provides different levels of authentication in addition to those provided by the Web Server itself. Whereas the Web server protects documents, virtual paths, etc., the PL/SQL Gateway protects users logging into the database or running a PL/SQL Web application.

You can enable different authentication modes using the **Authentication Mode** parameter on the PL/SQL Gateway configuration page. This parameter can be set to one of the following values:

- Basic authentication is performed using basic HTTP authentication. Most applications will use Basic authentication.
- Global Owa authorization is performed in the schema containing the PL/SQL Web Toolkit packages.
- Custom Owa authorization is performed using packages and procedures in the user's schema, or if not found, in the schema containing the PL/SQL Web Toolkit packages.
- PerPackage authentication is performed by packages and procedures in the user's schema
- Single Sign-On authentication is performed using the Oracle Single Sign-On feature of the Login Server. You can use this mode only if your application is set up to work with the Login Server

## **1.5.1.1 Database Controlled Authentication (Basic Authentication Mode)**

The PL/SQL Gateway supports authentication at the database level. It uses HTTP Basic Authentication but authenticates credentials by using them to attempt to log on to the database. Authentication is verified against a user database account, using user names and passwords that are either:

- stored in the DAD. The end user is not required to log in. This method is useful for Web pages that provide public information
- provided by the users via a browser-based basic HTTP authentication dialog box. The end user must provide a username and password in the dialog box.

**1.5.1.1.1 Deauthentication** The PL/SQL Gateway allows users to log off (clear HTTP authentication information) programatically through a PL/SQL procedure without having to exit all instances of the browser. Because of the use of cookies, this feature is supported on Netscape 3.0 or higher and Internet Explorer. On other browsers, the user may have to exit the browser to deauthenticate.

Another method of deauthentication is to add /logmeoff after the DAD in the URL, for example

http://myhost:2000/pls/myDAD/logmeoff

## **1.5.1.2 Custom Authentication (Global OWA, Custom OWA, and Per Package Authentication Modes)**

Custom authentication enables applications to authenticate users within the application itself, not at the database level. Authorization is performed by invoking a user-written authorization function.

#### **1.5.1.2.1 Implementing the authorize function**

Custom authentication uses a static username/password that is stored in a configuration file. It cannot be combined with dynamic username/password authentication.

The syntax of the authorize function is:

function authorize return boolean;

To enable custom authentication, you must

- **1.** Set the level of authentication on the DAD Configuration page.
- **2.** Implement the authorize function.

The PL/SQL Gateway uses the username/password provided in the DAD to log into the database. Once the login is complete, authentication control is passed to the application. Application-level PL/SQL hooks (callback functions) are then called. The implementations for these callback functions are left to the application developers. The return value of the callback function determines if the authentication succeeded or failed: if the function returns TRUE, authentication succeeded. If it returns FALSE, authentication failed and code in the application is not executed.

You can place the authentication function in different locations, depending on when it is to be invoked:

If you want the same authentication function to be invoked for all users and for all procedures, choose **Global OWA** in the **Authentication Mode** list on the DAD Configuration Page. Then, implement the owa\_custom.authorize function in the schema that contains the PL/SQL Web Toolkit, which is SYS.

If you want a different authentication function to be invoked for each user and for all procedures, choose **Custom OWA** in the **Authentication Mode** list on the DAD Configuration Page. Then implement the owa\_custom.authorize function in each user's schema. For users who do not have that function in their schema, the owa\_ custom.authorize function in the PL/SQL Web Toolkit package schema will be invoked instead.

If you want the authentication function to be invoked for all users but only for procedures in a specific package or for anonymous procedures, choose **Per Package**  in the **Authentication Mode** list on the DAD Configuration Page. Then, implement the authorize function in that package in each user's schema. If the procedure is not in a package, then the anonymous authorize function is called instead. The following table summarizes the parameter values:

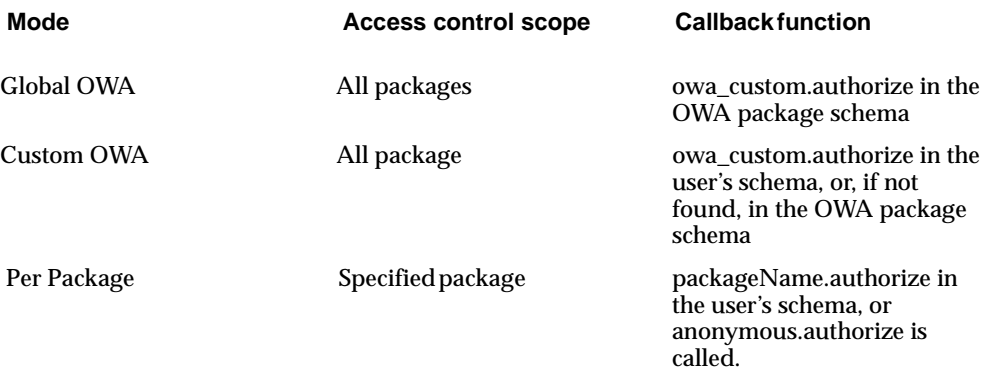

# **1.5.2 Transaction model**

After processing a URL request for a procedure invocation, the PL/SQL Gateway performs a rollback if there were any errors. Otherwise, the Gateway performs a commit. This mechanism does not allow a transaction to span across multiple HTTP requests. In this stateless model, applications typically maintain state using HTTP cookies or database tables. For more information about stateful and stateless modes, see ["PL/SQL Gateway Configurations" on page 1-1](#page-10-1).

# <span id="page-18-0"></span>**1.5.3 Parameter passing**

PL/SQL Gateway supports:

■ Parameter passing by name

Each parameter in a URL that invokes procedure or functions identified by a unique name. Overloaded parameters are supported. See ["Overloaded](#page-18-1)  [parameters" on page 1-9](#page-18-1) for more information.

■ Flexible parameter passing

Procedures are prefixed by a ! character. See ["Flexible Parameter Passing"](#page-20-0) [on](#page-20-0)  [page 1-11](#page-20-0) for more information.

■ Large (up to 32K) parameters.

See ["Large parameters"](#page-22-0) [on page 1-13](#page-22-0) for more information.

## <span id="page-18-1"></span>**1.5.3.1 Overloaded parameters**

Overloading allows multiple subprograms (procedures or functions) to have the same name, but differ in the number, order, or the datatype family of the parameters. When you call an overloaded subprogram, the PL/SQL compiler determines which subprogram to call based on the data types passed.

PL/SQL allows you to overload local or packaged subprograms; stand-alone subprograms cannot be overloaded. See the *PL/SQL User's Guide* in the Oracle Server documentation for more information on PL/SQL overloading.

You must give parameters different names for overloaded subprograms that have the same number of parameters. Because HTML data is not associated with datatypes, it is impossible for the PL/SQL Gateway to know which version of the subprogram to call.

For example, PL/SQL allows you to define the two procedures in the example below. If parameter names for these procedures are the same, an error occurs when you try to use them with the PL/SQL Gateway:

```
-- legal PL/SQL, but not for the PL/SQL Gateway
CREATE PACKAGE my_pkg AS
 PROCEDURE my_proc (val IN VARCHAR2);
 PROCEDURE my_proc (val IN NUMBER);
END my_pkg;
```
To avoid the error, name the parameters differently. For example:

```
-- legal PL/SQL and also works for the PL/SQL Gateway
CREATE PACKAGE my_pkg AS
 PROCEDURE my_proc (valvc2 IN VARCHAR2);
 PROCEDURE my_proc (valnum IN NUMBER);
END my_pkg;
```
The URL to invoke the first version of the procedure looks something like:

http://www.acme.com/pls/myDAD/my\_pkg.my\_proc?valvc2=input The URL to invoke the second version of the procedure looks something like:

```
http://www.acme.com/pls/myDAD/my_pkg.my_proc?valnum=34
```
## <span id="page-19-0"></span>**1.5.3.2 Overloading and PL/SQL Arrays**

If you have overloaded PL/SQL procedures where the parameter names are identical, but where the data type is *owa\_util.ident\_arr* (a table of varchar2*)* for one procedure and a scalar type for another procedure, the PL/SQL Gateway can still distinguish between the two procedures. For example, if you have the following procedures:

```
CREATE PACKAGE my_pkg AS
 PROCEDURE my_proc (val IN VARCHAR2); -- scalar data type
 PROCEDURE my_proc (val IN owa_util.ident_arr); -- array data type
END my_pkg;
```
Each of these procedures has a single parameter of the same name, val.

When the PL/SQL Gateway gets a request that has only one value for the val parameter, it invokes the procedure with the scalar data type. When it gets a request with more than one value for the val parameter, it then invokes the procedure with the array data type.

**Example 1:** If you send the following URL:

http://www.acme.com/pls/myDAD/my\_proc?val=john the scalar version of the procedure executes.

**Example 2:** If you send the following URL:

```
http://www.acme.com/pls/myDAD/my_proc?val=john&val=sally
the array version of the procedure executes.
```
To ensure that the array version of the procedure executes, use hidden form elements on your HTML page to send dummy values that are checked and discarded in your procedure.

#### <span id="page-20-0"></span>**1.5.3.3 Flexible Parameter Passing**

You can have HTML forms from which users can select any number of elements. If these elements have different names, you must create overloaded procedures to handle each possible combination, or you could insert hidden form elements to ensure that the names in the query string are consistent each time, regardless of which elements the user chooses.

The PL/SQL Gateway makes this easier by supporting a flexible parameter passing scheme. In order to use flexible parameter passing for a URL-based procedure invocation, prefix the name of the procedure with a '!' character in the URL.

The PL/SQL Gateway supports flexible parameters with two or four parameters.

**Note:** The two parameter interface is recommended for use with the PL/SQL Gateway because it provides improved performance. A four parameter interface is supported for compatibility.

The four parameter signature is shown below:

```
procedure [proc_name] is 
              (num_entires IN NUMBER 
              name_array IN [array_type]
             value array IN [array_type]
               reserved in [array_type]);
[proc_name] is the name of the PL/SQL procedure that you are invoking.
```
*num\_entries* specifies the number of name\_value pairs in the query string

*name\_array* specifies the names from the query string (indexed from 1) in the order submitted.

*value\_array* specifies the values from the query string (indexed from 1) in the order submitted.

*reserved* is not currently used. It is reserved for futire use.

*[array\_type]* is any PL/SQL index-by table of varchar2 type (e.g., owa.vc\_arr).

The two parameter signature is shown below:

```
procedure [proc_name] is 
       name_array IN [array_type]
      value_array IN [array_type],
where:
```
[*proc\_name]* is the name of the PL/SQL procedure that you are invoking.

*name\_array* specifies the names from the query string (indexed from 1) in the order submitted.

*value\_array* specifies the values from the query string (indexed from 1) in the order submitted.

*[array\_type]* is any PL/SQL index-by table of varchar2 type (e.g., owa.vc\_arr).

**Example 1:** If you send the following URL:

http://www.acme.com/pls/myDAD/!scott.my\_proc?x=john&y=10&z=doe The '!' prefix tells the PL/SQL Gateway that it must use flexible parameter passing. It will invoke procedure *scott.myproc* and pass it the following two arguments:

```
name_array ==> ('x', 'y', 'z');
values_array ==> ('john', '10', 'doe')
```
**Example 2:** If you send the following URL, where the *query\_string* has duplicate occurrences of the name "x":

http://www.acme.com/pls/myDAD/!scott.my\_pkg.my\_proc?x=a&y=b&x=c

The '!' prefix tells the PL/SQL Gateway that it must use flexible parameter passing. It will invoke procedure scott.my\_pkg.myproc and pass it the following four arguments:

```
num_entries ==> 3 
name_array ==> ('x', 'y', 'x');
```

```
values_array ==> ('a', 'b', 'c')reserved ==> ()
```
#### <span id="page-22-0"></span>**1.5.3.4 Large parameters**

[Section 1.5.3.2](#page-19-0) and [Section 1.5.3.3](#page-20-0) above indicate that you can use the PL/SQL Gateway to invoke procedures with either scalar or index-by table of varchar2 arguments. The values passed as scalar arguments and values that are passed as elements to the index-by table of varchar2 arguments can be up to 32K in size.

For example, when using flexible parameter passing (described in ["Flexible](#page-20-0)  [Parameter Passing" on page 1-11\)](#page-20-0), each name or value in the *query\_string* portion of the URL gets passed as an element of the name\_array or value\_array argument to the procedure being invoked. These names or values can be up to 32KB in size.

# **1.5.4 File Upload and Download**

The PL/SQL Gateway allows you to:

- Upload and download files as raw byte streams without any character set conversions. The files are uploaded into the document table. A primary key is passed to the PL/SQL upload handler routine so that it can retrieve the appropriate row of the table.
- Specify one or more tables per application for uploaded files so that files from different applications are not mixed together.
- Provide access to files in these tables via a URL format that doesn't use query strings, for example

http://www.acme.com:9000/mysite/pls/docs/cs250/lecture1.htm

This is required to support uploading a set of files that have relative URL references to each other.

- Upload multiple files per form submission.
- Upload files into LONG RAW and BLOB types of columns in the document table.

## **1.5.4.1 Document Table Definition**

The PL/SQL Gateway enables you to specify the document storage table on a per DAD basis. The document storage table must have the following definition:

```
CREATE TABLE [table_name] (
   NAME VARCHAR2(256) UNIQUE NOT NULL,
   MIME_TYPE VARCHAR2(128),
   DOC_SIZE NUMBER,
   DAD_CHARSET VARCHAR2(128),
   LAST_UPDATED DATE,
   content_type VARCHAR2(128),
   [content_column_name] [content_column_type]
   [, [content_column_name] [content_column_type]]
);
```
Users can choose the table name. The content column type type must be either LONG RAW or BLOB.

The content\_column\_name depends on the corresponding content\_column\_ type:

- If content\_column\_type is LONG RAW, the content\_column\_name must be CONTENT.
- If content\_column\_type is BLOB, the content\_column\_ name must be CONTENT\_BLOB.

An example of legal document table definition is:

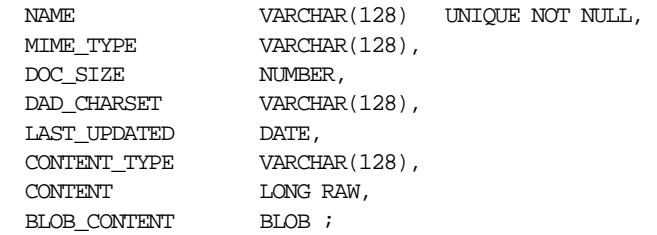

#### **1.5.4.1.1 Semantics of the CONTENT column**

The actual contents of the table will be stored in a content column. There can be more than one content columns in a document table. However, for each row in the document table, only one of the content column is used. The other content columns are set to NULL.

#### **1.5.4.1.2 Semantics of the CONTENT\_TYPE column**

The content type column is used to track which content column the document is stored in. When a document is uploaded, the PL/SQL Gateway will set the value of this column to be the type name (i.e. the [content\_column\_type] of the content column into which the document is uploaded).

For example, if a document was uploaded into the BLOB content column, then the CONTENT\_TYPE column for the document will be set to the string 'BLOB'.

#### **1.5.4.1.3 Semantics of the LAST\_UPDATED column**

The LAST\_UPDATED column reflects a document's creation or last modified time.When a document is uploaded, the PL/SQL Gateway will set the LAST\_UPDATED column for the document to be the database server time (as obtained from sysdate()) at the time of upload. If an application subsequently modifies or replaces the contents or attributes of the document, it must also update the LAST\_UPDATED time.

The LAST\_UPDATED column is used by the PL/SQL Gateway to check and indicate to the HTTP client (e.g., a browser) if it is okay for the HTTP client to use a previously cached version of the document. This helps reduce network traffic and response times and improves server performance and scalability.

#### **1.5.4.1.4 Semantics of the DAD\_CHARSET column**

The DAD\_CHARSET column keeps track of the character set setting at the time of the file upload. Note: This column is reserved for future use.

## **1.5.4.2 Old Style Document Table Definition**

For backward capability with the document model used by older releases of WebDB 2.X, the PL/SQL Gateway will also support the following old definition of the document storage table where the CONTENT\_TYPE, DAD\_CHARSET and LAST\_ UPDATED columns are not present.

```
/* older style document table definition (DEPRECATED) */
CREATE TABLE [table_name]
\left(NAME VARCHAR2(128),
   MIME TYPE VARCHAR2(128),
   DOC_SIZE NUMBER,
   CONTENT LONG RAW
);
```
### **1.5.4.3 Relevant Parameters**

For each DAD, the following configuration parameters are relevant for file upload/download.

document\_table (document\_table\_name)

The document\_table parameter specifies the name of the table to be used for storing documents when file uploads are performed via this DAD.

#### **Syntax**

document\_table = [document\_table\_name]

### **Examples**

document\_table = my\_documents

or,

document\_table = scott.my\_document\_table

## **1.5.4.4 document\_path (Document Access Path)**

This specifies the path element to immediately follow the DAD name in the URL to access a document. For example, if the document access path is docs, then the URL to access a document might look like:

http://neon/pls/myDAD/docs/myfile.htm

where myDAD is the DAD name and myfile.htm is the file name. The document access path mechanism enables the standard-style document access URLs required for WebDB's features for building Web sites.

#### **Syntax**

```
document path = [document access path name]
```
#### **1.5.4.4.1 document\_proc (Document Access Procedure):**

This is an application-specified procedure, with no parameters, that processes a URL request with the document access path. The document access procedure should call wpg\_docload.download\_file(filename) to initiate download of a file. It should figure out the filename based on the complete URL specification. This can be used by an application, for example, to implement file-level access controls

and versioning. An example of such an application is shown in ["File Download"](#page-31-0) [on](#page-31-0)  [page 1-22](#page-31-0).

#### **Syntax**

```
document_proc = [document_access_procedure_name]
```
#### **Examples**

```
document proc = my access procedure
```
or,

```
document_proc = scott.my_pkg.my_access_procedure
```
#### **1.5.4.4.2 upload\_as\_long\_raw**

The DAD parameter upload as long raw is used to configure file uploads based on their file extensions. The value of an upload\_as\_long\_raw DAD parameter is a (,) comma separated list of file extensions. Files with these extensions will be uploaded by the PL/SQL Gateway into the content column of  $\log_{10}$  raw type in the document table. Files with other extensions will be uploaded into the BLOB content column.

The file extensions can be text literals (jpeg, gif, etc.). In addition, an asterisk (\*) can be used as a special file extension and matches any file whose extension has not been explicitly listed in an upload\_as\_long\_raw setting.

#### **Syntax**

upload as long raw = [file extension][, [file extension]]\*

where [file\_extension] is an extension for a file (with or without the '.' character, e.g., 'txt' or '.txt') or the wild card character \*.

#### **Examples**

```
upload_as_long_raw = html, txt
upload as long raw = *
```
## <span id="page-28-0"></span>**1.5.4.5 File Upload**

To upload files from a client machine to a database, you create an HTML page that contains:

■ A FORM tag whose *enctype* attribute is set to multipart/form-data and whose *action* attribute is associated with a PL/SQL Gateway procedure call, referred to as the "action procedure".

■ An INPUT element whose type and name attributes are set to file. The INPUT type=file element enables a user to browse and select files from the file system.

When a user clicks the submit button to trigger the form action, the following events occur:

- **1.** The browser uploads the contents of the file specified by the user as well as other form data to the server.
- **2.** The PL/SQL Gateway stores the file contents in the database in the document storage table. The table name is derived from the document\_table DAD setting.
- **3.** The action procedure specified in the *action* attribute of the FORM is run similar to invoking a PL/SQL Gateway procedure without file upload.

The following example shows an HTML form that enables a user to select a file from the file system to upload. The form contains other fields that allow the user to provide information about the file.

```
<html>
<head> 
<title>test upload</title>
</head>
<body>
 <FORM enctype="multipart/form-data"
action="pls/myDAD/write_info"
method="POST">
<p>Author's Name:<INPUT type="text" name="who">
<p>Description:<INPUT type="text" name="description"><br>
<p>File to upload:<INPUT type="file" name="file"><br>
<p><INPUT type="submit">
</FORM>
</body>
</html>
```
When a user clicks a Submit button on the form, the browser uploads the file listed in the INPUT type=file element.

The write\_info procedure then runs. The procedure writes information from the form fields to a table in the database and returns a page to the user. The action procedure does not have to return anything to the user, but it is a good idea to let the user know whether the upload operation succeeded or failed.

A sample write\_info procedure might look like:

```
procedure write_info (
who in varchar2,
description in varchar2,
file in varchar2) as
begin
insert into myTable values (who, description, file);
htp.htmlopen;
htp.headopen;
htp.title('File Uploaded');
htp.headclose;
htp.bodyopen;
htp.header(1, 'Upload Status');
htp.print('Uploaded ' || file || ' successfully');
htp.bodyclose;
htp.htmlclose;
end;
```
The filename obtained from the browser is prefixed with a generated directory name to reduce the possibility of name conflicts. The "action procedure" specified in the form should rename this name to what it wants. So, for instance, when /private/minutes.txt is uploaded, the name stored in the table by the gateway would look like F9080/private/minutes.txt. The application can rename this to whatever it wants in the called stored procedure. For instance, the application can rename it to scott/minutes.txt.

## **1.5.4.6 Specifying Attributes (Mime Types) of Uploaded Files**

In addition to renaming the uploaded file, the stored procedure that is the action target of the form can alter other attributes relating to the file. For example, the form in the example shown in the section, ["File Upload" on page 1-19](#page-28-0) could display a field for allowing the user to input the uploaded document's mime type.

The mime type could be received as a parameter in write linfo. The document table could then store the mime type for the document instead of the default mime type that is parsed from the multipart form by the PL/SQL Gateway when uploading the file.

## **1.5.4.7 Uploading Multiple Files**

To upload multiple files per submit action, the upload form must include multiple <INPUT type="file" name="file"> elements. If more than one file INPUT element defines name to be of the same name, then the action procedure must declare that parameter name to be of type owa.vc\_arr. The names defined in the file INPUT

elements could also be unique, in which case the action procedure must declare each of them to be of varchar2. For example, if a form contained the following elements:

```
<INPUT type="file" name="textfiles">
<INPUT type="file" name="textfiles">
<INPUT type="file" name="binaryfile">
```
then the action procedure must contain the following parameters:

```
procedure handle_text_and_binary_files(textfiles IN owa.vc_arr, 
binaryfile IN varchar2).
```
### <span id="page-31-0"></span>**1.5.4.8 File Download**

After you have uploaded files to the database, you can download them, delete them from the database, and read and write their attributes.

To download a file, create a stored procedure with no parameters that calls wpg\_docload.download\_file(file\_name) to initiate the download. The document download packages in the PL/SQL Web Toolkit. See ["Installing required packages"](#page-43-0) [on page 2-2](#page-43-0) for more information.

The HTML page presented to the user will simply have a link to a URL which includes the Document Access Path and specifies the file to be downloaded.

For example, if the webview DAD specifies that the Document Access Path is docs and the Document Access Procedure is webview.process\_download, then the webview.process\_download procedure will be called when the user clicks on a URL such as

```
http://www.acme:9000/pls/webview/docs/myfile.htm.
```
#### An example implementation of process download is:

```
procedure process_download is
v_filename varchar2(255);
begin
  -- getfilepath() uses the SCRIPT_NAME and PATH_INFO cgi
   -- environment variables to construct the full pathname of
   -- the file URL, and then returns the part of the pathname
   -- following '/docs/'
   v_filename := getfilepath;
  select name into y filename from plsql qateway doc
  where UPPER(name) = UPPER(vfilename); -- now we call docload.download_file to initiate
   -- the download.
  wpg_docload.download_file(v_filename);
exception
   when others then
v filename := \text{null};end process download;
```
Any time you call wpg\_docload.download\_file(filename) from a procedure running in the gateway, a download of the file  $f$  *i* lename will be initiated. The restriction, however, is that when a file downloaded is initiated, no other HTML (produced via HTP interfaces) generated by the procedure, will be passed back to the browser.

The PL/SQL Gateway looks for the file filename in the document table. There must be a unique row in the document table whose NAME column matches filename. The PL/SQL Gateway generates appropriate HTTP response headers based on the information in the MIME\_TYPE column of the document table. The content\_type column's value determines which content columns get the document's content from. The contents of the document are sent as the body of the HTTP response.

# **1.5.5 Path Aliasing**

Path Aliasing enables applications using the PL/SQL Gateway to provide direct reference to its objects using simple URLs. The PL/SQL Gateway allows you to directly access documents within an application using the document access path and a document access procedure.

For example, the docs keyword in the URL below tells the PL/SQL Gateway that this request is for document access.

http://<HostName>[:Port]/<DADName>/docs/<FolderName/Document>

The above assumes that the Document Access Path is docs.

Path Aliasing provides the equivalent function by allowing means of direct access to application objects other than documents. Two fields in Database Access Descriptor's configuration information support path aliasing:

- Path Alias
- Path Alias Procedure

If the PL/SQL Gateway encounters in an incoming URL the keyword entered in the **Path Alias** field, it invokes the the procedure entered in the **Path Alias Procedure**. field.

For example, if the incoming URL is

http://www.acme.com:9000/portal\_DAD/URL/path\_alias\_URL

and the Path Alias is URL, the PL/SQL Gateway invokes the **Path Alias Procedure,**  passing everything after the keyword URL to the invoked procedure.

Applications that use path aliasing must implement the **Path Alias Procedure**. The procedure will receive the rest of the URL (path\_alias\_URL) after the key word, URL, as a single parameter, and is therefore responsible and also fully capable of dereferencing the object from the URL.

 Although there is no restriction on the name and location for this procedure, it can accept only a single parameter, p\_path, with the datatype varchar2.

## **1.5.6 Caching**

To improve performance of PL/SQL Web applications, you can leverage the caching feature provided by the PL/SQL Gateway. This feature allows caching of PL/SQL procedure Web content in the middle-tier, the PL/SQL Gateway. Subsequent requests for the content may be retrieved from the cache, with or without validation from the database, thereby decreasing the database workload. When enabled, caching increases the scalability of your Web application.

## **1.5.6.1 Overview**

There are a number of cache mechanisms in the HTTP protocol suite. This section provides an overview of the existing techniques.

The HTTP protocol consists of Requests and Responses. A user agent, for example a Web Browser, can supply metadata in the Request Headers.

Content providers such as PL/SQL procedures can supply the cache-controlling metadata using one or more HTTP Response Headers. In subsequent HTTP requests, this metadata is supplied by the user agent so that the content provider can determine the validity of the user agent's cache entry.

In cases such as the **Expires** Response Header, the metadata indicates that the content is valid for a certain period of time. Subsequent requests need not be made until that period of time elapses. The content provider has indicated that it need not be reaccessed for a period of time, although the user agent may still do so.

**1.5.6.1.1 Validation technique** When a Web page is initially generated, it contains a **Last-Modified** Response Header. This header indicates the date, relative to the server, of the content that was requested. User agents with caching capabilities save this date information along with the content. When subsequent requests are made for the URL of the Web page, the user agent:

- determines if it has a cached version,
- extracts the date information,
- generates the Request Header **If-Modified-Since**,
- and finally sends the request the content provider.

Cache-enabled content providers look for the **If-Modified-Since** header and compare it to their content's date. If the two match, an HTTP Response status header such as "HTTP/1.1 304 Not Modified" is generated, and no content is streamed. Upon receipt of this status code, the user agent can reuse its cache entry because it has been validated.

If the two don't match, an HTTP Response header such as "HTTP/1.1 200 OK" is generated and the new content is streamed, along with a new **Last-Modified Response h**eader. Upon receipt of this status code, the user agent must replace its cache entry with the new content and new date information.

Another validation method provided by the HTTP protocol is the **ETag** (Entity Tag) Response and Request header. The value of this header is a string that is opaque to the user agent. Content providers generate this string based on their type of

application. This is a more generic validation method than the **If-Modified-Since** header, which can only contain a date value.

The **ETag** method works very similar to the date method. Content providers generate the ETag header value as part of the Response Header. The user agent stores this opaque header value along with the content that is steamed back. When the next request for this content arrives, the user agent passes the **If-Match** header with the opaque value that it stored to the content provider. Because the content provider generated this opaque value, it is able to determine what to send back to the user agent. The rest is exactly like the **Last-Modified** validation method as described above.

**1.5.6.1.2 Expires technique** If a Web page contains an Expires Response Header the user agent may use this date value, combined with the Date Response Header, to determine how long the response is valid. It needn't contact the content provider during this time because the validity criteria have already been established. Therefore, the user agent can directly stream back the cached content for that request.

## **1.5.6.2 The PL/SQL Gateway cache**

Using the HTTP protocol as the design basis, the PL/SQL Gateway can be thought of as a user agent and a PL/SQL procedure as the content provider. As with HTTP, headers and environment variables are the communication mechanism between the user agent and the content provider.

One of the assumptions is that the content being cached is varying and typically secured on a per user basis, although the physical URL being cached might be the same across users. Furthermore, content might be in different languages. These assumptions make this design somewhat different than the HTTP/1.1 protocol, in that HTTP/1.1 uses only the URL to create a cache key. The PL/SQL Gateway uses the URL in conjunction with the user and language to form the cache key.

There are two levels of caching for each request:

- **User-level caching** is for a specific user that is logged in. The stored cache is unique for that user. Only that user gets to use the cache.
- **System-level caching** is for a group of users that shares the cache.

For example, if no individual user chooses to customize a customizable PL/SQL Web application, then the application's output can be stored in a system-level cache. Therefore, there is only a single cache copy for every user on the system.
However, if one of the users customizes the application, then a new user-level cache is stored for that user only. All other users still use the system level cache. This is explained in more detail in ["System- and user-level caching" on page 1-29.](#page-38-0)

**1.5.6.2.1 owa\_cache package** The owa\_cache package contains functions and procedures to set and get special caching headers and environment variables. These allow developers to use the PL/SQL Gateway cache more easily. This package should already be installed in your database (see ["Installing required packages"](#page-43-0) [on](#page-43-0)  [page 2-2](#page-43-0) for more information).

See ["owa\\_cache"](#page-68-0) [on page 5-7](#page-68-0) for a complete specification of the owa\_cache package.

These are the primary functions to call:

■ owa cache.set cache(p\_etag IN varchar2, p\_level IN varchar2)

This function sets up the headers for the validation model of caching. The p\_ etag parameter is the string that tags the generated content. The p\_level parameter is the caching level to use.

■ owa cache.set expires(p\_expires IN number, p\_level IN varchar2)

This function sets up the headers for the expires model of caching. The p\_ expires parameter is the number of minutes the generated content will be valid. The p\_level parameter is the caching level to use.

■ owa cache.set not modified

This function is only valid for the validation model. It sets up the headers to notify the gateway to use the cached content.

■ owa\_cache.get\_level

 This function is only valid for the validation model. It gets the caching level, "USER" or "SYSTEM".

■ owa cache.get etag

This function is only valid for the validation model. It gets the tag associated with the cached content.

**1.5.6.2.2 Validation model** This model is very similar to the HTTP **ETag** caching technique. Therefore, the PL/SQL Gateway will always ask the PL/SQL procedure whether the content has changed or not.

Assume a PL/SQL procedure is being called for the first time through the PL/SQL Gateway. The PL/SQL Gateway executes the procedure and passes the usual CGI environment variables. The procedure generates content to pass back. If the procedure decides that the generated content is cacheable, it calls the owa\_cache procedure to set the tag and the cache level:

```
owa_cache.set_cache(p_etag, p_level);
```
where

**p\_etag** is a string that the procedure generates to tag the content.

**p\_level is** the caching level ("SYSTEM" for system level or "USER" for user level).

The set\_cache function sets up the necessary headers to notify the PL/SQL Gateway that the content being streamed back can be cached. As a result, the PL/SQL Gateway caches the content on the local file system along with the tag and caching level information as it is streamed back to the browser.

Next, assume a second request for the same PL/SQL procedure. The PL/SQL Gateway detects that it has a cached content for the request. In this case, it does something special: it passes that same tag and caching level information, which it got last time from executing the same procedure, as part of the CGI environment variables. The procedure then uses these caching CGI environment variables to check if the content has changed. It does so by calling the following owa\_cache functions:

```
owa cache.get etag;
owa cache.get level;
```
These functions get the tag and caching level respectively. Since the PL/SQL procedure generated these the last time, it can do any kind of processing on them to determine whether the content needs to be regenerated or not.

If the content is still the same, the procedure calls the following owa\_cache procedure:

owa cache.set not modified;

and generates no content. This tells the PL/SQL Gateway to use its cached content for this request. Therefore, the cached content is directly streamed back to the browser.

On the other hand, if the PL/SQL procedure determines that the content has changed, it generates the new content along with a new tag and caching level. It does not call owa\_cache.set\_not\_modified because the PL/SQL Gateway has a stale copy of the content. Instead the PL/SQL Gateway replaces its stale cached

copy with the newly generated one and updates the tag and caching level information associated with it.

**1.5.6.2.3 Expires model** In the Validation model, the PL/SQL Gateway always asks the PL/SQL procedure to determine whether or not it can serve the content from the cache. In the expires model, the procedure preestablishes the content validity period. Therefore, the PL/SQL Gateway can serve the content from its cache without asking the procedure. This further improves performance because no interaction with the database is required.

Assume the same scenario described above for the Validation model, except the procedure uses the Expires model for caching. Once it has generated the content, the procedure calls the following owa\_cache procedure:

owa\_cache.set\_expires(p\_expires, p\_level);

where

**p\_expires** is the number of minutes that the content will be valid.

**p\_level** is the caching level.

The set expires procedure sets up the proper headers to notify the PL/SQL Gateway that Expires model caching is being used. The PL/SQL Gateway then caches the content to the file system along with the validity period and caching level information.

Next, assume the same procedure invoked a second time through the browser. The PL/SQL Gateway detects that it has a cached copy of the content that is expires-based, then checks for its validity by taking the difference between the current time and the time this cache file was created. If this difference is within the validity period, the cached copy is still fresh and served to the browser without any database interaction.

If the difference is not within the validity period, the cached copy is stale. In this case, the PL/SQL Gateway invokes the procedure. The procedure will then decide again whether or not to use expires-based caching again. Alternatively, it can use the validation model caching or no caching at all.

### <span id="page-38-0"></span>**1.5.6.3 System- and user-level caching**

The PL/SQL procedure determines whether generated content is system-level content or user-level. This helps the PL/SQL Gateway cache to store less redundant files if more than one users is looking at the same content.

The PL/SQL procedure decides whether the content generated is a system level cacheable content or user level:

- For system-level content, the procedure passes the string "SYSTEM" as the caching level parameter to the owa\_cache functions (set\_cache for validation model or set\_expires for expires model).
- For user-level content, it passes the string "USER" as the parameter for the caching level.

The difference in the PL/SQL gateway between system- and user-level caching is the use of the user information. For system-level caching, user information is not used since the cache can be used by multiple users. Therefore, the user information is not a criteria for a system level cache hit.

For user level caching, the user information is a criteria for a user-level cache hit. User-level cache always overrides system -level cache. If both a system-level and user-level cache copy exist for a given user, the user-level is used.

### **1.6 CGI Environment Variables**

The OWA\_UTIL package provides an API to get the values of CGI environment variables, which serve to provide a kind of context to the procedure being executed via the PL/SQL Gateway. Although the PL/SQL Gateway is not operated through CGI, the PL/SQL application invoked from the PL/SQL Gateway can access these CGI environment variables.

The PL/SQL Gateway provides the following CGI environment variables:

- REMOTE\_USER
- DAD\_NAME
- DOC\_ACCESS\_PATH
- PATH\_INFO
- **SCRIPT\_NAME**
- SERVER PORT
- SERVER\_NAME
- **REQUEST\_METHOD**
- REMOTE\_HOST
- REMOTE\_ADDR
- SERVER PROTOCOL
- HTTP\_USER\_AGENT
- HTTP\_PRAGMA
- HTTP\_HOST
- HTTP\_ACCEPT
- **HTTP\_ACCEPT\_ENCODING**
- HTTP\_ACCEPT\_LANGUAGE
- **HTTP\_ACCEPT\_CHARSET**
- REQUEST\_CHARSET (see ["REQUEST\\_CHARSET CGI environment variable"](#page-41-0) [on page 1-32](#page-41-0) for more information)
- REQUEST\_IANA\_CHARSET
- DOCUMENT\_TABLE (See ["document\\_table \(document\\_table\\_name\)"](#page-26-0) for more information)
- AUTHORIZATION
- PATH\_ALIAS
- SCRIPT\_PREFIX
- REQUEST\_PROTOCOL
- HTTP\_COOKIE

A PL/SQL application can get the value of a CGI environment variable using the owa\_util.get\_cgi\_env interface.

#### **Syntax:**

```
owa_util.get_cgi_env(param_name in varchar2) return varchar2;
```
where

param\_name is the name of the CGI environment variable. param\_name is case-insensitive.

### **1.6.1 NLS**

For mod\_plsql, the following restrictions apply:

- The NLS\_LANG parameter of the database should match that of the Oracle HTTP Server (powered by Apache), or
- The NLS LANG parameter of the database and Oracle HTTP Server (powered by Apache) should be of fixed character width and both should be the same size.

### <span id="page-41-0"></span>**1.6.1.1 REQUEST\_CHARSET CGI environment variable**

Every request to the PL/SQL Gateway is associated with a DAD. The CGI environment variable REQUEST\_CHARSET will be set as per the following rules:

- If NLS LANG is specified as part of the Gateway's global configuration information, then the REQUEST\_CHARSET CGI environment variable will be set to the character set portion of the global NLS\_LANG parameter.
- Otherwise, the REQUEST\_CHARSET will be set to the default character set in use.
	- For the embedded gateway this will be the database's default character set.
	- For the gateway deployed in the middle-tier (as part of WebDB listener or Oracle HTTP Server) this will be the character set information derived from the NLS\_LANG environment variable of the WebDB listener process.

The PL/SQL application can access this information via a function call of the form:

owa\_util.get\_cgi\_env('REQUEST\_CHARSET');

### **1.6.1.2 REQUEST\_IANA\_CHARSET CGI environment variable**

This is the IANA (Internet Assigned Number Authority) equivalent of the REQUEST\_CHARSET CGI environment variable. IANA is an authority that globally coordinates the standards for charsets used on the Internet.

**2**

# **Installing the PL/SQL Gateway**

### **2.1 System Requirements**

The following are the recommended and minimum requirements for installing and running the PL/SQL Gateway:

### **Operating Systems**

- Windows NT 4.0 with Service Pack 3 or above
- Solaris 2.6 and above
- IBM AIX 4.3.2/4.3.3
- Compaq Tru64 4.0d
- Solaris Intel 2.7

### **Oracle Database**

■ Oracle8*i* (Release 8.1.6 or 8.1.7)

**Note** The PL/SQL Gateway requires the Oracle 8.1.7 client libraries to be installed in the same Oracle Home as the PL/SQL Gateway. If these libraries are installed, you can still run the PL/SQL Gateway against remote Oracle 8.0.5 or above databases. For example, you can use the PL/SQL Gateway to run PL/SQL procedures installed in a remote 8.0.5 database.

### **Web Listener**

- On Solaris Oracle HTTP Server (powered by Apache) 1.3.12 for Oracle9*i* Application Server version 1.0.2
- On Windows NT Oracle HTTP Server (powered by Apache) 1.3.12 for Oracle9*i* Application Server version 1.0.2

#### **Web Browsers**

- Netscape 4.0.8 and above
- Microsoft Internet Explorer 4.0.1 with Service Pack 1 and above

## **2.2 Before you begin**

Before you install the PL/SQL Gateway using the Oracle9*i* Application Server v1.0 Oracle Universal Installer, you must satisfy the following prerequisite requirements:

- You must have a SYS user password on the database where you plan to load PL/SQL Web Agent packages required by the PL/SQL Gateway.
- The database to which you plan to connect the PL/SQL Gateway must be up and running.
- You must have enough disk space on the machine where you plan to run the Oracle Universal Installer.
- You must have write permissions to the directory where the Oracle Universal Installer is writing its oraInventory data.

### **2.3 Installation**

To begin the Oracle Universal Installer, execute the runInstaller application located on your product CD or stage area. Follow the instructions in each step of the installation application, including choosing a directory where you want to install Oracle9*i* Application Server v1.0.2. This install directory will be referred to as <ORACLE\_HOME> after you choose.

# <span id="page-43-0"></span>**2.4 Installing required packages**

After installation, you must manually install additional required packages using the owaload.sql script.

- **1.** Navigate to the directory where the owaload.sql file is located. This directory should be <ORACLE\_HOME>/Apache/modplsql/owa.
- **2.** Using SQL\*Plus, log into the Oracle database as the SYS user.

**3.** At a SQL prompt, run the following command:

@owaload.sql log\_file

where

**log** file is the installation log file.

owaload.sql installs the PL/SQL Web Toolkit packages into the SYS schema. It also creates public synonyms and makes the packages public so that all users in the database have access to them. Therefore, only one installation per database is needed.

### **2.4.0.1 PL/SQL Web Toolkit Packages**

Starting with Oracle 8.1.7 and Oracle9*i* Application Server v1.0.1, there are a new set of PL/SQL Web Toolkit packages which have additional functionality in them.

- In an Oracle 8.1.7 install/upgrade, the new PL/SQL Web Toolkit packages are automatically installed into the SYS schema.
- In Oracle9*i* Application Server v1.0.1, users of mod\_plsql are required to manually install these packages into the SYS schema.
- In an 8.1.7 install, the new PL/SQL Web Toolkit packages are located under the \$ORACLE\_HOME/rdbms/admin directory.
- In an Oracle9*i* Application Server v1.0.1 install, the new PL/SQL Web Toolkit packages are located under the \$IAS\_ HOME/Apache/modplsql/owa directory.

Note that Oracle Portal 3.0 depends on the new PL/SQL Web Toolkit packages.

- **2.4.0.1.1 Non-OAS Installations** If your installation does not have OAS and you were previously running Oracle9*i* Application Server or WebDB listener 2.5 and below, you should drop the schema where the old PL/SQL Web Toolkit packages were installed. The new PL/SQL Web Toolkit packages installed in SYS will work. More than one PL/SQL Web Toolkit package installations ay result in problems. Before dropping the schema, verify there is no user data (other than the PL/SQL Web Toolkit packages) in the schema.
- **2.4.0.1.2 OAS Installations** The new PL/SQL Web Toolkit packages shipped with Oracle 8.1.7 and Oracle9*i* Application Server v1.0 many enhancements and are recommended for installation.

 If the new PL/SQL Web Toolkit packages have been installed (either automatically or manually) and you were previously running OAS, note that the 8.1.7 install/upgrade or manual install for mod\_plsql will install new PL/SQL Web Toolkit packages in the SYS schema and recreate PL/SQL Web Toolkit public synonyms to reference these new packages. But, if you face issues with running the OAS PL/SQL Cartridge, you will need to recreate the older public PL/SQL Web Toolkit package synonyms. To recreate the old public synonyms do the following:

- **1.** From SQLPlus, connect as SYS
- **2.** Run the following statements. This will drop all PL/SQL Web Toolkit public synonyms created during the upgrade process/

drop public synonym OWA\_CUSTOM; drop public synonym OWA\_GLOBAL; drop public synonym OWA; drop public synonym HTF; drop public synonym HTP; drop public synonym OWA\_COOKIE; drop public synonym OWA\_IMAGE; drop public synonym OWA\_OPT\_LOCK; drop public synonym OWA\_PATTERN; drop public synonym OWA\_SEC; drop public synonym OWA\_TEXT; drop public synonym OWA\_UTIL; drop public synonym OWA\_INIT; drop public synonym OWA\_CACHE; drop public synonym WPG\_DOCLOAD;

- **3.** Connect to the old PL/SQL Web Toolkit package installation schema (typically OAS\_PUBLIC).
- **4.** Run the following statements. This will recreate the PL/SQL Web Toolkit public synonyms that were changed during the upgrade process to reference your old PL/SQL Web Toolkit package installation.

```
create public synonym OWA_CUSTOM for OWA_CUSTOM; 
create public synonym OWA_GLOBAL for OWA_CUSTOM; 
create public synonym OWA for OWA; 
create public synonym HTF for HTF; 
create public synonym HTP for HTP; 
create public synonym OWA_COOKIE for OWA_COOKIE; 
create public synonym OWA_IMAGE for OWA_IMAGE; 
create public synonym OWA_OPT_LOCK for OWA_OPT_LOCK; 
create public synonym OWA_PATTERN for OWA_PATTERN; 
create public synonym OWA_SEC for OWA_SEC;
```
create public synonym OWA\_TEXT for OWA\_TEXT; create public synonym OWA\_UTIL for OWA\_UTIL; create public synonym OWA\_INIT for OWA\_CUSTOM; create public synonym OWA\_CACHE for OWA\_CACHE; create public synonym WPG\_DOCLOAD for WPG\_DOCLOAD;

If you have an OAS installation in which the new PL/SQL Web Toolkit packages were never installed and choose to use Oracle9*i* Application Server as well, it is recommended that you install the new PL/SQL Web Toolkit packages. If you decide to continue using the older PL/SQL Web Toolkit packages, in order to use Oracle9*i* Application Server mod\_plsql, you must run the following SQL statements (Note: These statements are already a part of the new PL/SQL Web Toolkit package install and are required only if you have never installed the new PL/SQL Web Toolkit packages and choose to continue using the older PL/SQL Web Toolkit packages).

- **1.** From SQL\*Plus, connect as SYS.
- **2.** Locate the new PL/SQL Web Toolkit packages and install the following packages:

wpiutl.sql wpgdocs.sql wpgdocb.sql

- **3.** Grant execute on wpg\_docload to public
- **4.** Create public synonym wpg\_docload for wpg\_docload

These steps will install the required packages needed to run mod\_plsql with an older PL/SQL Web Toolkit package installation. In this configuration, you will not be able to make use of some of the new features in the new PL/SQL Web Toolkit packages.

### **2.5 Configuring the Oracle HTTP Server Listener**

The Oracle9*i* Application Server installation creates configuration files that you can edit, including the following that affect the PL/SQL Gateway:

### **2.5.1 apachectl file**

The apachectl is used to start and stop Oracle HTTP Server on Solaris. It is located at:

#### **<ORACLE\_HOME>/Apache/Apache/bin/apachectl**

Inside this file, there are three parameters that affect the PL/SQL Gateway:

- ORACLE\_HOME the Oracle Home in which the PL/SQL Gateway runs. Default: <ORACLE\_HOME>
- LD\_LIBRARY\_PATH the Oracle libraries needed by the PL/SQL Gateway. This should point to an Oracle 8.1.7 installation. This parameter is for Solaris only.

Default: <ORACLE\_HOME>/lib

■ WV\_GATEWAY\_CFG - the PL/SQL Gateway configuration file. Default on Solaris: <ORACLE\_HOME>/Apache/modplsql/cfg/wdbsvr.app Default on Windows NT <APACHE\_HOME>/modplsql/cfg/wdbsvr.app

On Windows NT, the Oracle HTTP Server is installed as a service. To aceess the serive, click Start->Settings->Control Panel->System. Click the Environment tab, then create a System variable called WV\_GATEWAY\_CFG that points to the configuration file.

**Note** If you want to have the PL/SQL Gateway running in another Oracle Home, remember to change both the ORACLE\_HOME and LD\_LIBRARY\_PATH settings.

### **2.5.2 httpd.conf**

This configuration file defines the behavior of Oracle HTTP Server (powered by Apache). You can set your port number as well as other server settings. It is located at:

#### **<ORACLE\_HOME>/Apache/Apache/conf/httpd.conf**

### **2.5.3 plsql.conf file**

This configuration file describes settings for the the PL/SQL Gateway module. It is located at:

#### **<ORACLE\_HOME>/Apache/modplsql/cfg/plsql.conf**

There settings are configurable:

LoadModule plsql\_module <MOD\_PATH> - the location of the PL/SQL Gateway module. Default on Solaris: <ORACLE\_HOME>/Apache/modplsql/bin/modplsql.so Default on Windows NT: [\$ORACLE\_HOME]/bin/modplsql.dll

 $\blacksquare$  <Location <MOUNT\_PATH> - the prefix in the URL for which the PL/SQL Gateway is invoked. Default: /pls

### **2.5.4 wdbsvr.app file**

This configuration file describes settings for the the PL/SQL Gateway module. It is located at:

### **<ORACLE\_HOME>/Apache/modplsql/cfg/wdbsvr.app**

This is the main PL/SQL Gateway configuration file. It contains all the DAD information. Please do not edit this file directly. Use the PL/SQL Gateway configuration page, which you can access through your browser as shown below.

# **2.6 Accessing the PL/SQL Gateway configuration page**

To access to the PL/SQL Gateway configuration page, enter the following URL in your Web browser:

http://<hostname>:<port>/pls/DAD/<admin\_path>/gateway.htm

where:

**<hostname>** is the machine where the application server is running.

**<port**> specifies the port at which the application server is listening. If omitted, port 80 is assumed.

**<admin\_path>** specifies the URL path element that identifies an admin page. The default is admin\_. For example, if you specify the default of admin\_, the following URL will invoke the PL/SQL Gateway configuration page, given that the invoking user is listed in the administrators configuration setting:

http://www.myserver.com/pls/admin\_/gateway.htm

Configuration settings are protected by the administration security settings. The web administration page can only be invoked by those users whose user names appear in the Administrators setting of the configuration file. See ["Configuring the](#page-50-0)  [PL/SQL Gateway"](#page-50-0) [on page 3-1](#page-50-0) for more information.

### **2.6.1 plsql.conf configuration file**

The Oracle HTTP Listener configuration file includes the modplsql configuration file plsql.conf. The contents of plsql.conf are:

```
# 
# Directives added for the PL/SQL Gateway 
# 
LoadModule plsql_module %APACHE_HOME%/modplsql/bin/modplsql.so 
# 
# Enable handling of all virtual paths beginning with "/pls" by mod-plsql 
# 
<Location /pls> 
   SetHandler pls_handler 
   Order deny,allow 
  Allow from all 
</Location>
```
# **2.7 Starting and stopping the Oracle HTTP Server Listener**

To start the Apache listener, type:

<ORACLE\_HOME>/Apache/Apache/bin/httpdsctl start

To start the Apache listener with SSL. support, type:

<ORACLE\_HOME>/Apache/Apache/bin/httpdsctl startssl

To stop the Apache listener, type:

<ORACLE\_HOME>/Apache/Apache/bin/httpdsctl stop

# <span id="page-50-0"></span>**Configuring the PL/SQL Gateway**

The PL/SQL Gateway provides a Web page for configuring Database Access Descriptors (DADs). A DAD is a set of values that specify how the PL/SQL Gateway connects to a database server to fulfill an HTTP request.

# **3.1 Global Settings**

You can access the Gateway Configuration Menu at:

http://<hostname>:<port>/pls/admin\_/gateway.htm

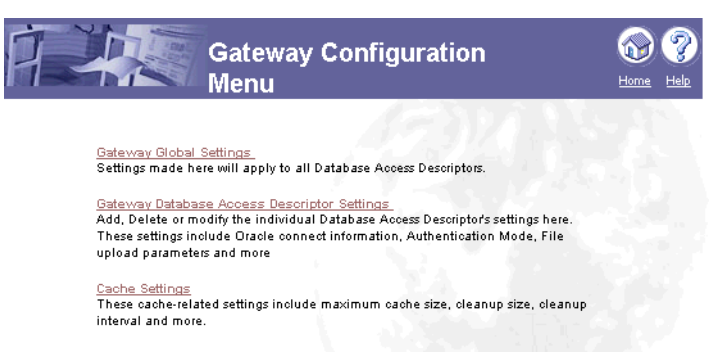

From this page, you can access the Global Settings page by clicking the **Gateway Global Settings** link. Or access the Global Settings page directly at:

http://<hostname>:<port>/pls/admin /qlobalsettings.htm

The Global Settings page is shown below.

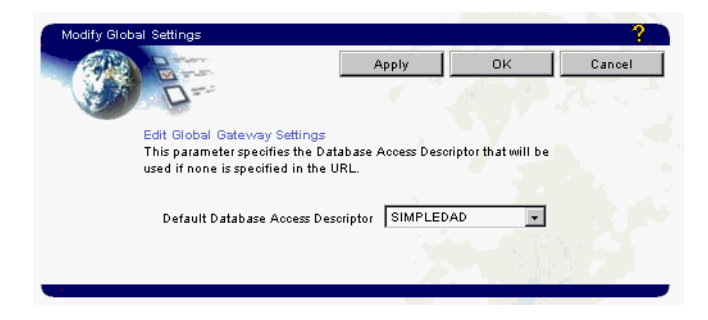

#### **Global Settings**

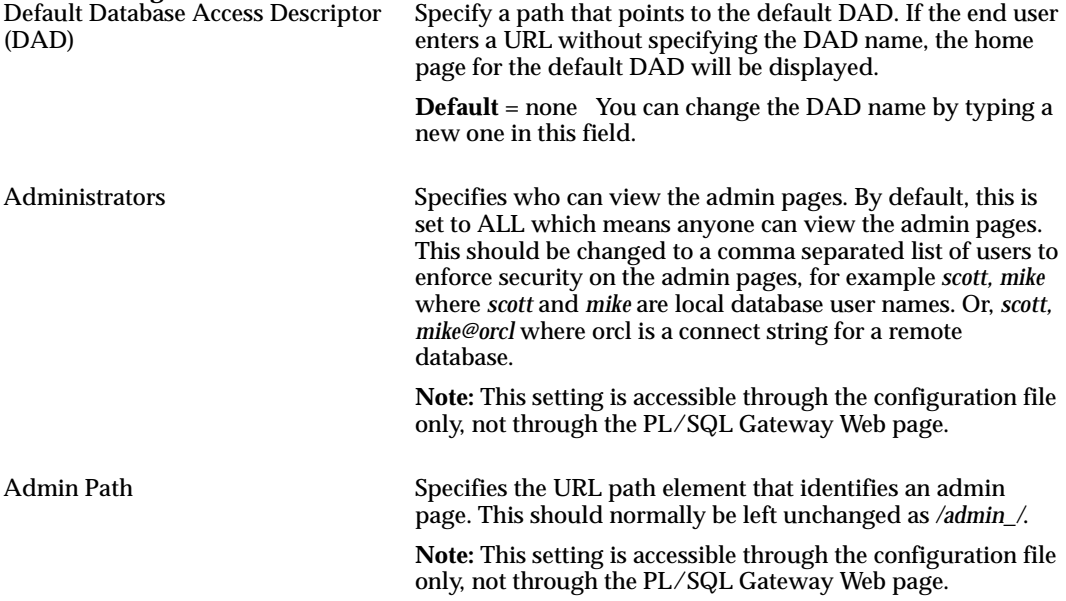

## **3.2 Database Access Descriptor settings**

You can access the Database Access Descriptor Settings page from the **Gateway Database Access Descriptor Settings** link on the PL/SQL Gateway configuration page, or directly at:

http://<hostname>:<port>/pls/admin\_/dadentries.htm

A section of the Database Access Descriptor Settings page is shown below.

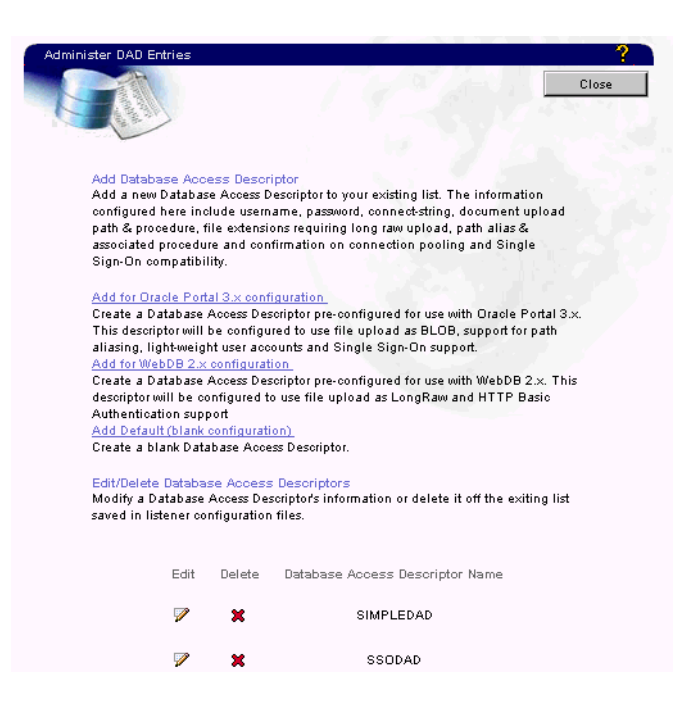

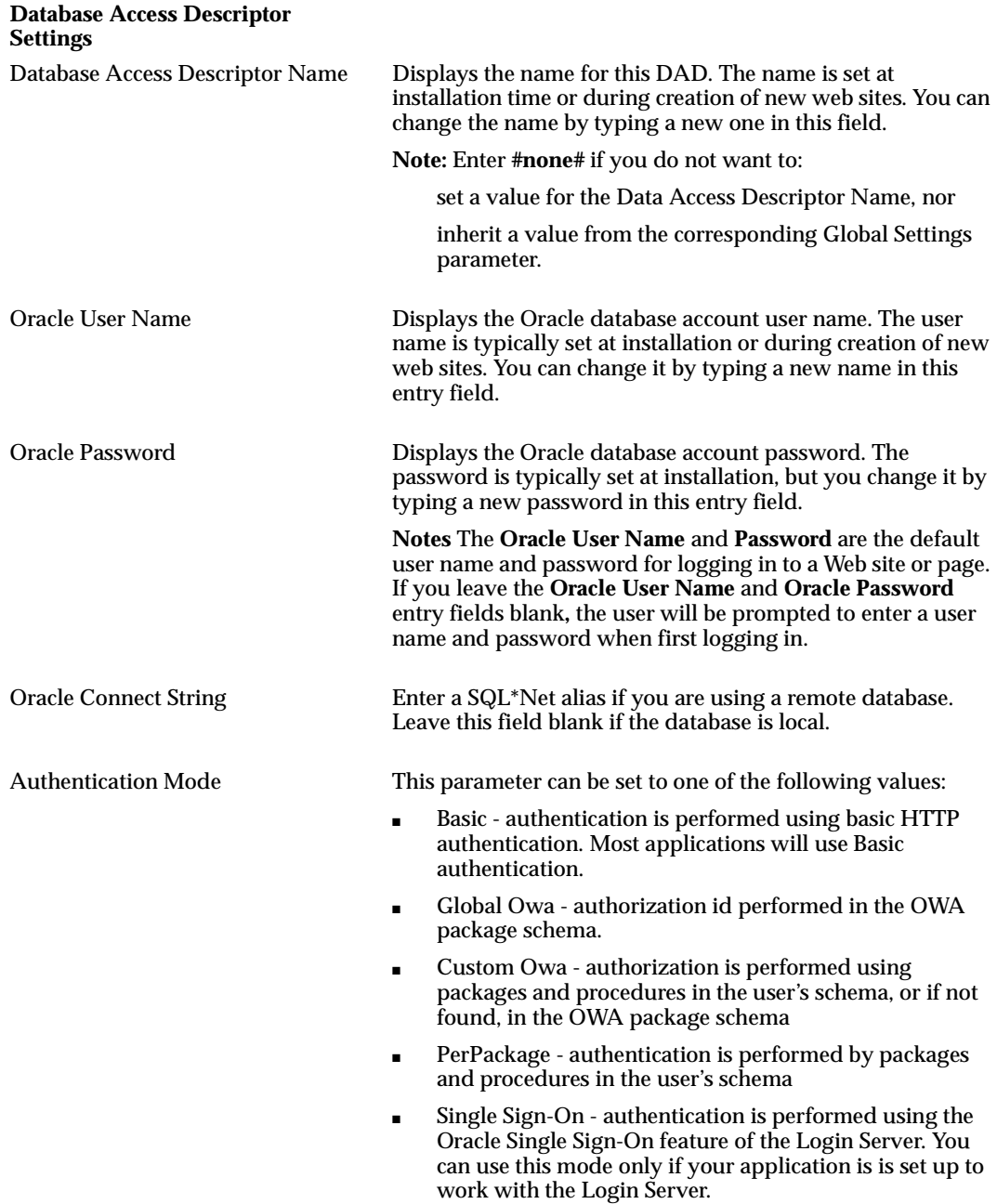

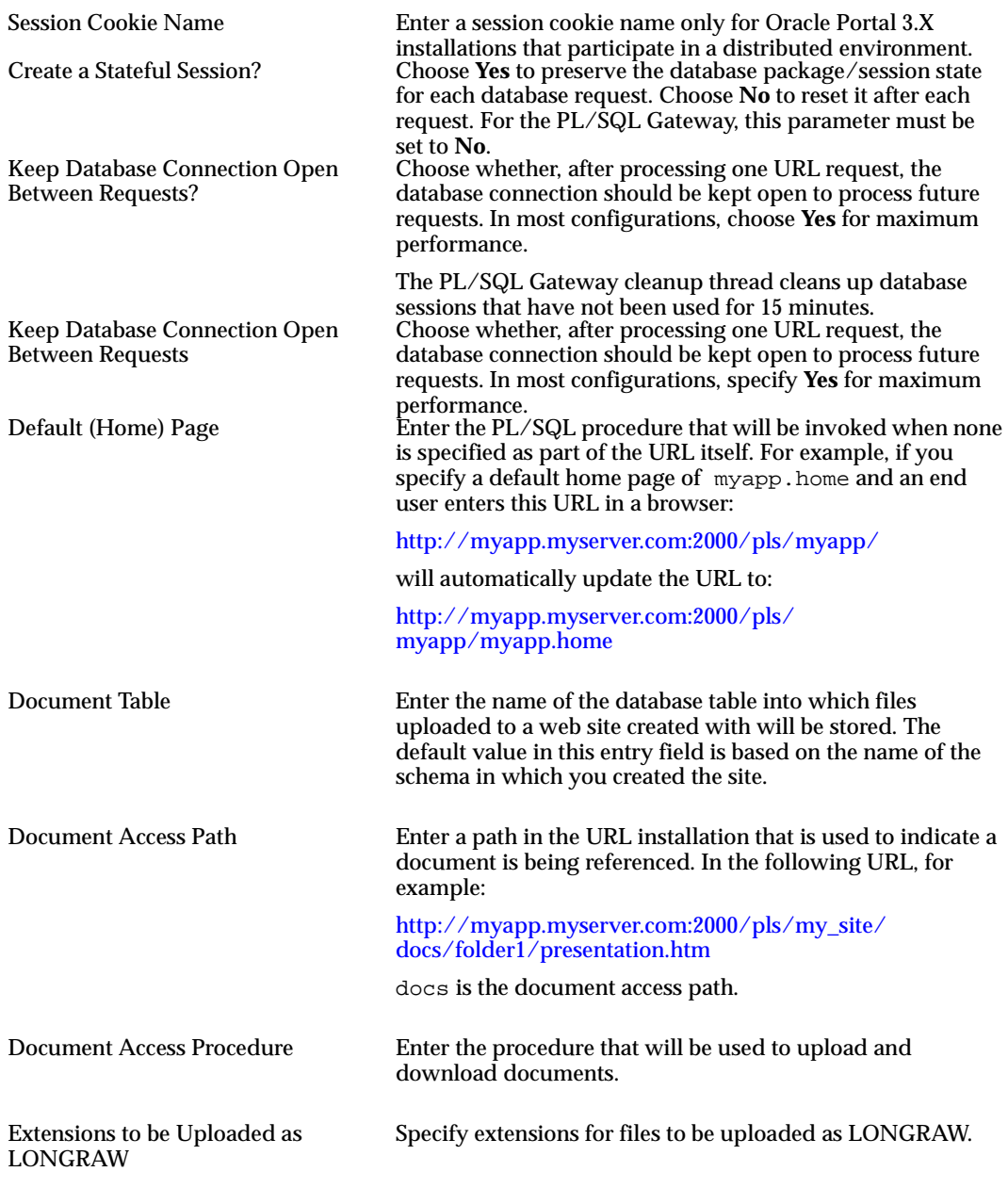

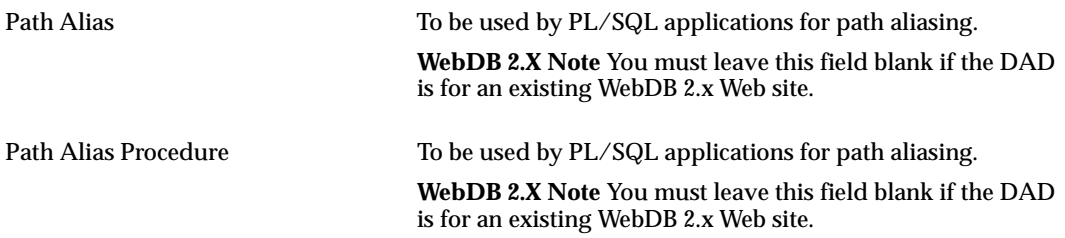

# **3.3 Securing DAD Administration**

If you are a DBA responsible for granting privileges to the Database Access Descriptors (DAD) Administration pages, you need to protect these pages from public access. Otherwise, any user can create, edit, and delete DAD entries that control the functionality of the PL/SQL gateway.

Only the DBA or users with DBA-level privilege in Oracle Portal can access these pages, providing the PL/SQL Gateway configuration section is edited as follows.

**1.** Open the PL/SQL Gateway configuration file named wdbsvr. app. This configuration file describes settings for the the PL/SQL Gateway module and is located in the following location:

<ORACLE\_HOME>/Apache/modplsql/cfg/wdbsvr.app

where <ORACLE\_HOME> is the location of your Oracle9i Application Server installation.

- **2.** In the [WVGATEWAY] section, typically located at the top of the file, locate the admindad parameter.
- **3.** Enter a valid DAD name for a schema that has Single Sign-On enabled (enablesso=yes). Usually this name is set to the name of the DAD in which your Oracle Portal objects are installed. By default, the name is portal30.

In the wdbsvr.app file, the Oracle Portal 3.0 gateway security parameters are displayed similar to the following:

```
administrators = all
adminPath = /admin /admindad = portal30
debugModules = all
```

```
defaultDAD = simpledad
```
where portal30 is the name of the schema containing your Oracle Portal installation.

**4.** Replace portal30 with the name of your Oracle Portal DAD.

When a user tries to access any of the DAD administration pages, authentication is performed via Single Sign-On. If the logged on user is authorized to access these pages, the main DAD configuration page is displayed. If the user is not authorized, the Single Sign-On page prompts for a user name and password. If this information does not authorize the user to access these pages, an error message is displayed.

### **3.4 Cache settings**

You can access the Cache Settings page from the **Cache Settings** link on the PL/SQL Gateway configuration page,or directly at:

http://<hostname>:<port>/pls/admin\_/cache.htm

This page is split up into two subsections for the two types of caching: PL/SQL caching and Session Cookie caching.

A section of the Cache Settings page is shown below.

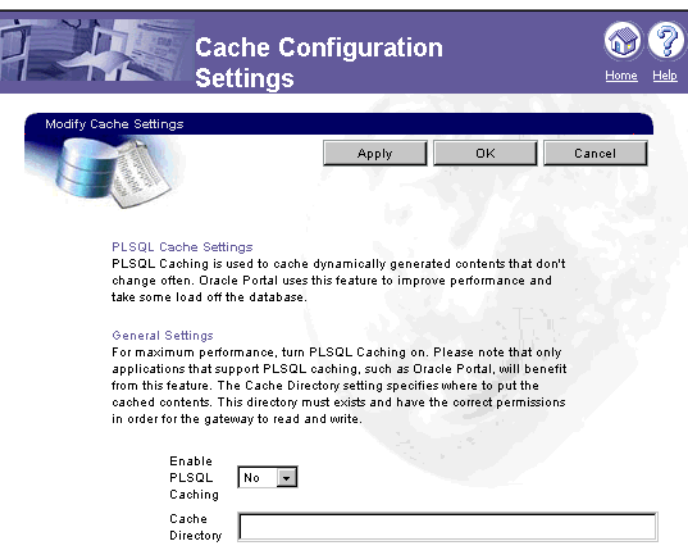

# **3.4.1 PL/SQL Caching**

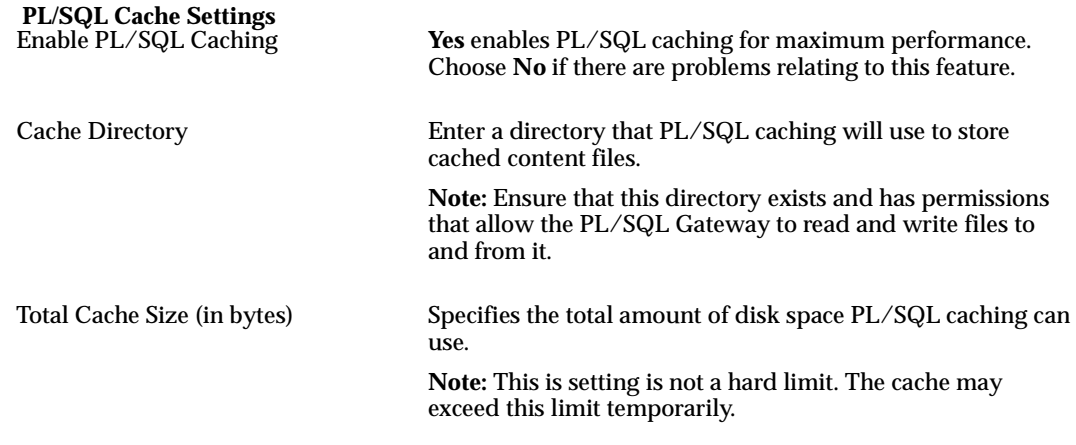

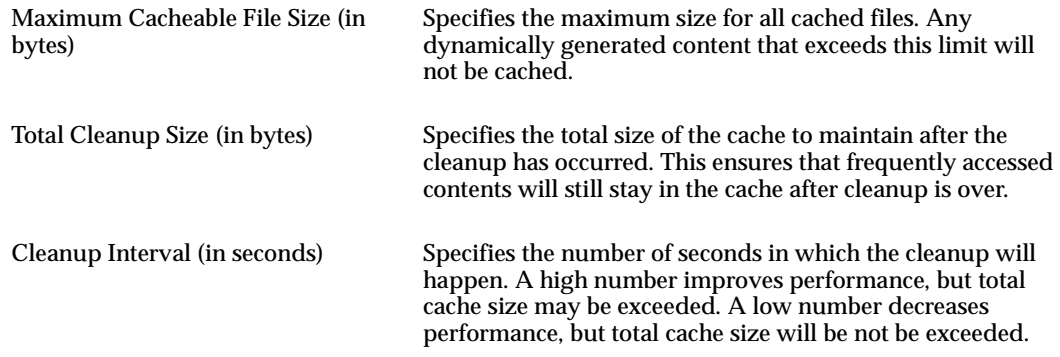

# **3.4.2 Session Cookie Caching**

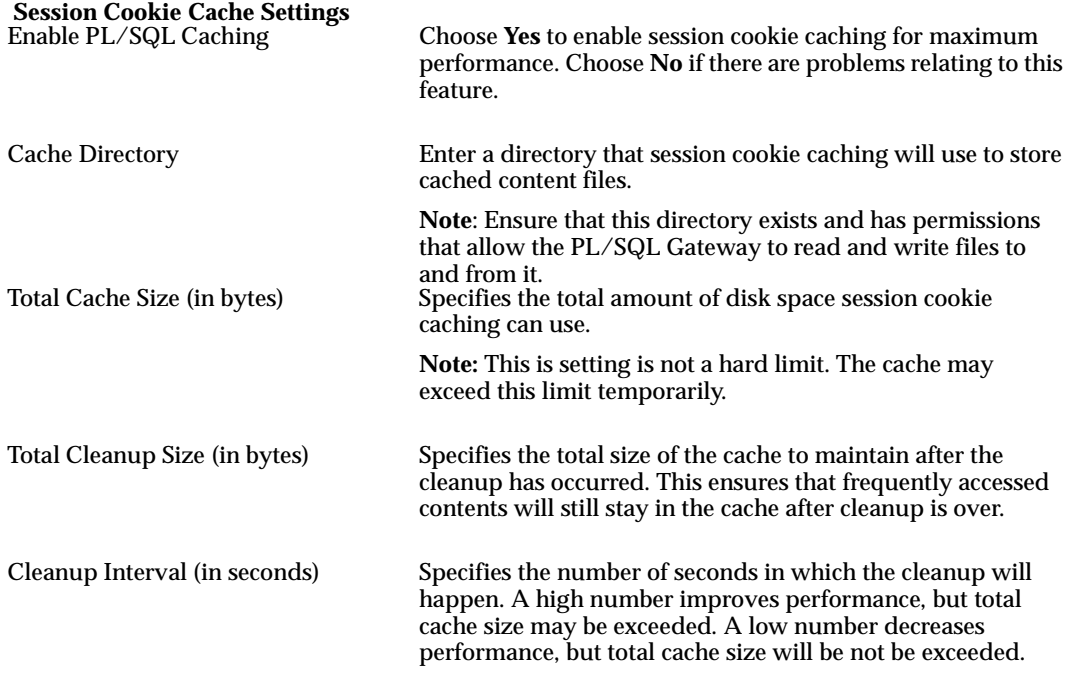

Cache settings

**4**

# **Setting up WebDB to run with the PL/SQL Gateway**

This section is for WebDB users who plan to run WebDB version 2.x (2.0, 2.1, 2.2) through the PL/SQL Gateway.

# **4.1 Before You Begin**

- Drop any older OWA packages in OWA\_PUBLIC or OAS\_PUBLIC.
- Install the latest OWA packages shipped with the PL/SQL Gateway. To do so, connect to the database as the SYS user and at the command prompt run

@owaload.sqllog.txt

This may invalidate some of your existing PL/SQL procedures. You may need to recompile them. See ["Installing required packages" on page 2-2](#page-43-0) for more information

■ Set the following in the DAD configuration for the WebDB 2.x schema in wdbsvr.app configuration file.

Authentication Mode = Basic

Document Table = schema.wwv\_document

Extensions to be Uploaded as Long Raw = \*

If you set up your DAD using the **Add for WebDB 2.x configuration** page (http://<hostname>:<port>/pls/admin\_/dadentries.htm), these settings will automatically be set.

■ To enable WebDB 2.x sites, please connect to the database as the owner of the site and run wwvdocs.sql and wwvdocb.plb. These files are located in the same directory as the owaload.sql file. See ["Installing required packages" on page 2-2](#page-43-0)  for more information.

# **Using the PL/SQL Web Toolkit**

Before you can use the PL/SQL Gateway, you must install the packages in the PL/SQL Web Toolkit in the SYS schema in your Oracle database. (**Note**: if you intalled the Oracle 8.17 database, the packages are by default installed in this schema). Public synonyms are used to enable users to execute the objects in the common schema. Users execute the objects in the common schema with their own privileges, rather than with the privileges of the common schema.

If multiple instances of the PL/SQL Web Toolkit are installed in the database, it is recommended that you drop earlier packages from the individual schemas.

# **5.1 PL/SQL Web Toolkit Installation**

If you did not install the PL/SQL Web Toolkit when you installed the PL/SQL Gateway, you can install it using the owaload .sql installation script. See ["Installing](#page-43-0)  [required packages" on page 2-2](#page-43-0) for more information.

# **5.2 Packages in the Toolkit**

The PL/SQL Web Toolkit contains the following packages:

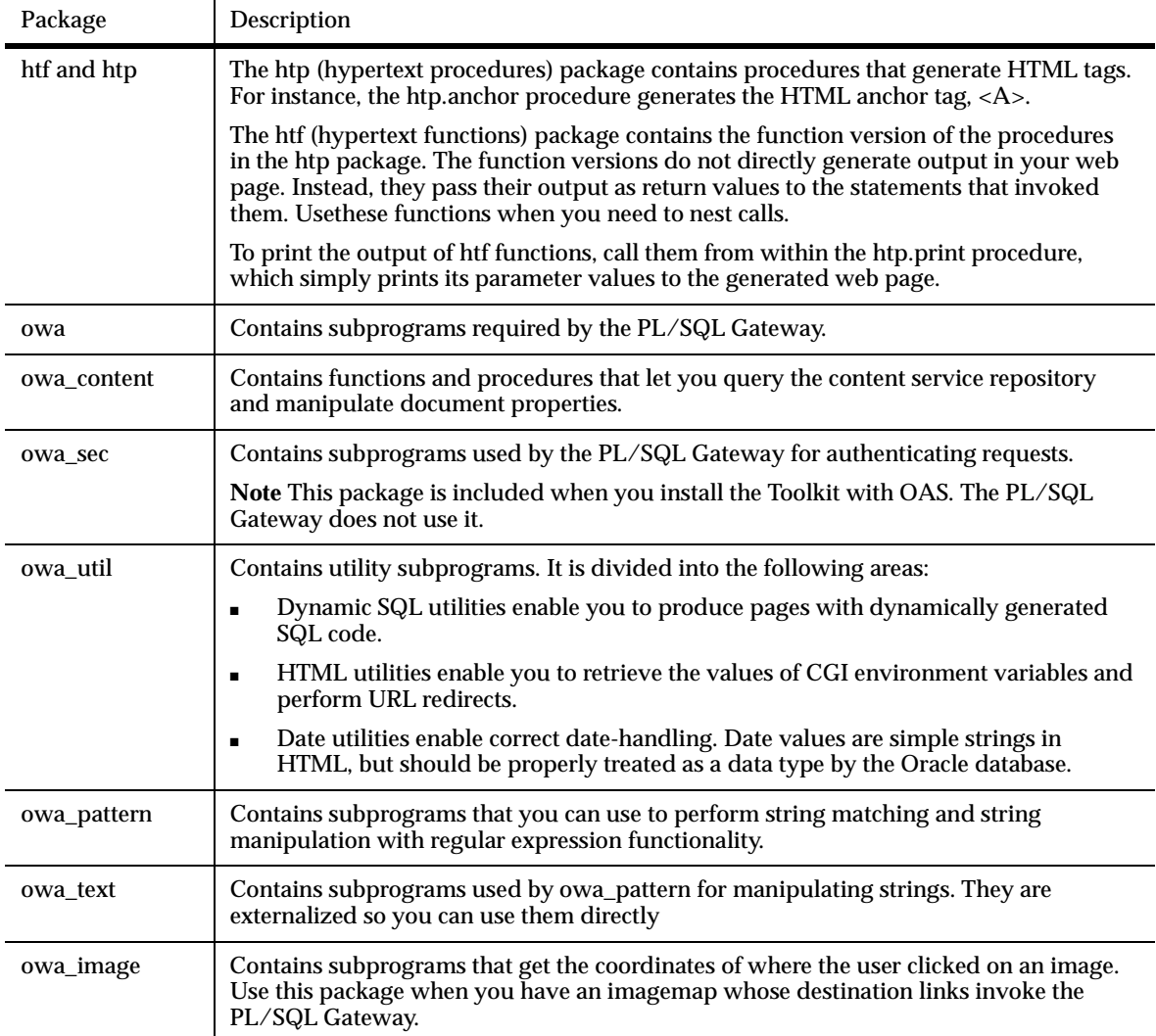

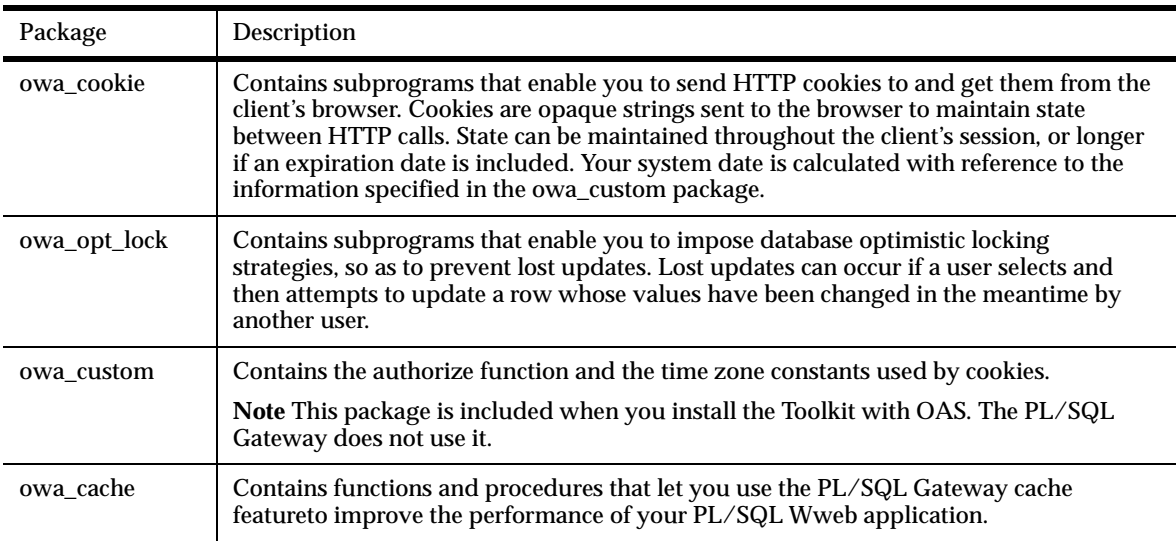

### **5.2.1 htp and htf packages**

The htp and htf packages provide subprograms that enable you to generate HTML tags from your stored procedure. For example, the following commands generate a simple HTML document:

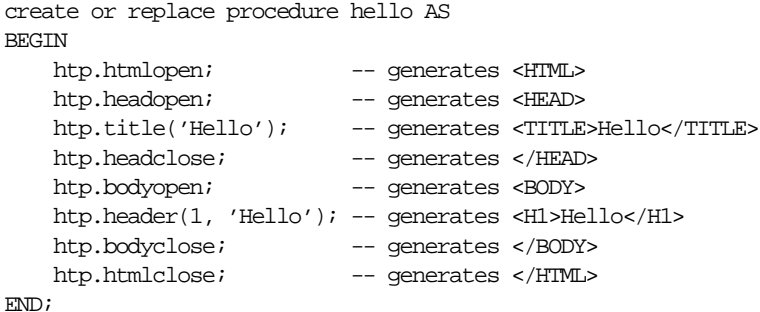

These packages also provide print procedures (such as htp.print), which writes its argument to the current document. You can use these print procedures to generate non-standard HTML, to display the return value of functions, or to pass hard-coded text that appears in the HTML document as-is. The generated text is passed to the PL/SQL Gateway, which then sends it to the user's browser.

### **5.2.2 owa\_image package**

The owa\_image package contains subprograms that get the coordinates of where the user clicked on an image. You use this for image maps that invoke the PL/SQL Gateway. Your procedure would look something like:

```
create or replace procedure process_image
     (my_img in owa_image.point)
    x integer := owa_image.get_x(my_img);
    y integer := owa image.get y(my_1);
begin
     /* process the coordinate */
end
```
### **5.2.3 owa\_opt\_lock**

The owa\_opt\_lock package contains subprograms that enable you to impose database optimistic locking strategies, so as to prevent lost updates. Lost updates can occur if a user selects and then attempts to update a row whose values have been changed in the meantime by another user.

The PL/SQL Gateway cannot use conventional database locking schemes because HTTP is a stateless protocol. The owa\_opt\_lock package works around this by giving you two ways of dealing with the lost update problem:

- The hidden fields method stores the previous values in hidden fields in the HTML page. When the user requests an update, the PL/SQL Gateway checks these values against the current state of the database. The update operation is performed only if the values match. To use this method, call the owa\_opt\_lock.store\_values procedure.
- The checksum method stores a checksum rather than the values themselves. To use this method, call the owa\_opt\_lock.checksum function.

These methods are optimistic. That is, they do not prevent other users from performing updates, but they do reject the current update if an intervening update has occurred.

### **5.2.4 owa\_custom**

The owa custom package contains the authorize function and the time zone constants used by cookies. Cookies use expiration dates defined in Greenwich Mean Time (GMT). If you are not on GMT, you can specify your time zone using one of these two constants:

If your time zone is recognized by Oracle, you can specify it directly using dbms\_ server timezone. The value for this is a string abbreviation for your time zone. (See *Oracle Server SQL Reference* for a list of recognized time zones. For example, if your time zone is Pacific Standard Time, you can use the following:

```
dbms_server_timezone constant varchar2(3) := 'PST'
```
If your time zone is not recognized by Oracle, use dbms\_server\_gmtdiff to specify the offset of your time zone from GMT. Specify a positive number if your time zone is ahead of GMT, otherwise use a negative number.

dbms\_server\_gmtdiff constant number := NULL

After making the appropriate changes, you need to reload the package.

### **5.2.5 owa\_content**

**Note** This package is included when you install the Toolkit with OAS. The PL/SQL Gateway does not use it.

The owa\_content package contains functions and procedures that let you query the content service repository and manipulate document properties. You can use this package to perform tasks, like:

- set a document description
- delete documents
- delete document attributes
- retrieve attribute information
- list document attributes
- retrieve content type of a document

When compiling PL/SQL procedures and packages that use the owa content package, you may get the following error message:

```
PLS-00201 
identifier 'WEBSYS.OWA_CONTENT' must be declared
```
To avoid this error, when creating a new DAD that uses a non local database, you must enter the SYS username and corresponding password when prompted for a DBA user. Entering the SYSTEM user will not allows the correct grant and rights to be assigned to the database user. If you have entered SYSTEM as the DBA user then you must explicitly perform the grant privilege option as shown below:

SQL>grant all on WEBSYS.OWA\_CONTENT to scott

If you are creating a DAD using an existing database user, you must perform the manual grant privilege shown above before using the OWA\_CONTENT package.

The PL/SQL samples use the OWA\_CONTENT package; so, these steps must be performed before installing the PL/SQL samples.

### <span id="page-68-0"></span>**5.2.6 owa\_cache**

The owa\_cache package contains functions and procedures that enable the PL/SQL Gateway cache feature to improve the performance of your PL/SQL web application. This section describes the specification of these functions and procedures. (For more information about the PL/SQL Gateway cache feature, see ["Caching"](#page-33-0) [on page 1-24](#page-33-0). )

owa\_cache.disable

Disables the cache for this particular request.

■ owa\_cache.set\_expires(p\_expires IN number, p\_level IN varchars)

Sets up the cache headers for expires model cache type.

#### **Parameters:**

p\_expires IN - the number of minutes this content is valid.

p\_level IN - the caching level for it.

#### **Exceptions:**

VALUE\_ERROR is thrown if

p\_expires is negative or zero, or

p\_level is not 'USER' or 'SYSTEM', or

```
p_expires is > 525600 (1 year).
```
■ owa\_cache.set\_cache(p\_etag IN varchar2, p\_level IN varchar2)

Sets up the cache headers for validation model cache type

#### **Parameters:**

p\_etag IN - the tag associated with this content.

p\_level IN - the caching level for it.

### **Exceptions:**

VALUE\_ERROR is thrown if

p\_etag is greater than 55, or

p\_level is not 'USER' or 'SYSTEM'.

■ owa\_cache.set\_not\_modified

Sets up the headers for a not modified cache hit. Used in the Validation technique only (see ["Validation technique" on page 1-25](#page-34-0) for more information).

#### **Exceptions:**

VALUE\_ERROR is thrown if **ETag** wasn't passed in.

■ owa\_cache.get\_level

Returns the caching level. Used in the Validation techinque model only(see ["Validation technique" on page 1-25](#page-34-0) for more information).

#### **Returns:**

The caching level string ('USER' or 'SYSTEM') for cache hit; null otherwise.

■ owa\_cache.get\_etag

Returns the tag associated with the cached content. Used in the Validation technique only (see ["Validation technique" on page 1-25](#page-34-0) for more information).

#### **Returns:**

The tag for cache hit; null otherwise.

### **5.3 Conventions for parameter names in the toolkit**

In the PL/SQL Web Toolkit, the first letter of the parameter name indicates the data type of the parameter:

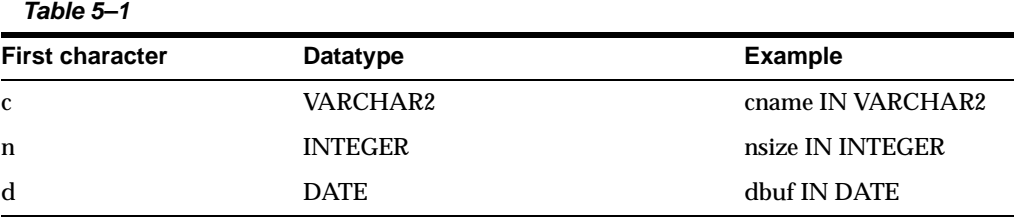

### **5.4 HTML tag attributes**

Many HTML tags have a large number of optional attributes that, if passed as individual parameters to the hypertext procedures or functions, would make the calls cumbersome. In addition, some browsers support non-standard attributes.

Therefore, each hypertext procedure or function that generates an HTML tag has as its last parameter cattributes, an optional parameter. This parameter enables you to pass the exact text of the desired HTML attributes to the PL/SQL procedure.

For example, the syntax for htp.em is:

htp.em(ctext, cattributes);

A call that uses HTML 3.0 attributes might look like the following:

htp.em('This is an example','ID="SGML\_ID" LANG="en"');

which would generate the following:

<EM ID="SGML\_ID" LANG="en">This is an example</EM>

### **5.5 PL/SQL Gateway and applets**

When you reference an applet using the APPLET tag in an HTML file, the server looks for the applet class file in the directory containing the HTML file. If the applet class file is in another directory, you use the CODEBASE attribute of the APPLET tag to specify that directory.

When you generate an HTML page from the PL/SQL Gateway and the page references an applet, you must specify the CODEBASE attribute because the PL/SQL Gateway does not have a concept of a current directory and does not know where to look for the applet class file.

The following example uses htp.appletopen to generate an APPLET tag. It uses the cattributes parameter to specify the CODEBASE value.

```
htp.appletopen('myapplet.class', 100, 200, 'CODEBASE="/applets"')
```
#### generates

<APPLET CODE="myapplet.class" height=100 width=200 CODEBASE="/applets">

/applets is a virtual path that contains the myapplet.class file.

### **5.6 Cookies**

Cookies can be used to maintain persistent state variables from the client browser:

```
http://home.netscape.com/newsref/std/cookie_spec.html 
http://www.virtual.net/Projects/Cookies/
```
The owa\_cookie package enables you to send and retrieve cookies in HTTP headers. It contains the following subprograms that you can use to set and get cookie values:

- owa\_cookie.cookie data type contains cookie name-value pairs.
- owa\_cookie.get function gets the value of the specified cookie.
- owa\_cookie.get\_all procedure gets all cookie name-value pairs.
- owa\_cookie.remove procedure removes the specified cookie.

# **5.7 LONG Data Type**

If you use values of the LONG data type in procedures/functions such as htp.print, htp.prn, htp.prints, htp.ps, or owa\_util.cellsprint, be aware that only the first 32K of the LONG data is used. This reason for this limitation is that the LONG data is bound to a varchar2 data type in the procedure/function.
# **5.8 Extensions to the htp and htf Packages**

<span id="page-72-0"></span>The htp and htf packages allow you to use customized extensions. Therefore, as the HTML standard changes, you can add new functionality similar to the hypertext procedure and function packages to reflect those changes.

Here is an example of customized packages using non-standard <BLINK> and imaginary <SHOUT>tags:

```
create package nsf as
    function blink(cbuf in varchar2) return varchar2;
    function shout(cbuf in varchar2) return varchar2;
end;
create package body nsf as
     function blink(cbuf in varchar2) return varchar2 is
         begin return ('<BLINK>' || cbuf || '</BLINK>');
     end;
     function shout(cbuf in varchar2) return varchar2 is
         begin return ('<SHOUT>' || cbuf || '</SHOUT>');
     end;
end;
create package nsp as
     procedure blink(cbufin varchar2);
    procedure shout(cbufin varchar2);
end;
create package body nsp as
     procedure blink(cbufin varchar2) is
         begin htp.print(nsf.blink(cbuf));
     end;
     procedure shout(cbufin varchar2) is
         begin htp.print(nsf.shout(cbuf));
     end;
end;
```
Now you can begin to use these procedures and functions in your own procedure.

```
create procedure nonstandard as
begin
     nsp.blink('Gee this hurts my eyes!');
    htp.print('And I might ' || nsf.shout('get mad!'));
end;
```
# **5.9 String Matching and Manipulation**

<span id="page-73-1"></span>The owa\_pattern package contains procedures and functions that you can use to perform string matching and string manipulation with regular expression functionality. The package provides the following subprograms:

- The owa\_pattern.match function determines whether a regular expression exists in a string. It returns TRUE or FALSE.
- The owa\_pattern.amatch function is a more sophisticated variation of the owa\_pattern.match function. It lets you specify where in the string the match has to occur. This function returns the end of the location in the string where the regular expression was found. If the regular expression is not found, it returns  $\mathbf{0}$ .
- The owa\_pattern.change function and procedure lets you replace the portion of the string that matched the regular expression with a new string. If you call it as a function, it returns the number of times the regular expression was found and replaced.

These subprograms are overloaded. That is, there are several versions of each, distinguished by the parameters they take. Specifically, there are six versions of MATCH, and four each of AMATCH and CHANGE. The subprograms use the following parameters:

- line This is the target to be examined for a match. Despite the name, it can be more than one line of text or can be a owa\_text.multi\_line data type.
- pat This is the pattern that the subprograms attempt to locate in line. The pattern can contain regular expressions. Note in the
- owa\_pattern.change function and procedure, this parameter is called from\_str.
- <span id="page-73-0"></span>flags - This specifies whether the search is case-sensitive or if substitutions are to be done globally.

# **5.10 owa\_pattern.match**

The regular expression in this function can be either a VARCHAR2 or a owa\_pattern.pattern data type. You can create a owa\_pattern.pattern data type from a string using the owa\_pattern.getpat procedure.

You can create a multi\_line data type from a long string using the owa\_text.stream2multi procedure. If a multi\_line is used, the rlist parameter specifies a list of chunks where matches were found.

If the line is a string and not a multi\_line, you can add an optional output parameter called backrefs. This parameter is a row\_list that holds each string in the target that was matched by a sequence of tokens in the regular expression. Here is an example of the owa\_pattern.match function:

```
boolean foundMatch;
foundMatch := owa_pattern.match('KAZOO', 'zoo.*', 'i');
```
This is how the function works: KAZOO is the target where it is searching for the zoo.\* regular expression. The period indicates any character other than newline, and the asterisk matches 0 or more of the preceding characters. In this case, it matches any character other than the newline.

Therefore, this regular expression specifies that a matching target consists of  $z\infty$ , followed by any set of characters neither ending in nor including a newline (which does not match the period). The i is a flag indicating that case is to be ignored in the search. In this case, the function returns TRUE, which indicates that a match had been found.

# **5.11 owa\_pattern.change**

<span id="page-74-0"></span>owa\_pattern.change can be a procedure or a function, depending on how it is invoked. As a function, it returns the number of changes made. If the flag 'g' is not used, this number can only be 0 or 1. The flag 'g' specifies that all matches are to be replaced by the regular expression. Otherwise, only the first match is replaced.

The replacement string can use the token ampersand (&), which indicates that the portion of the target that matched the regular expression is to be included in the expression that replaces it. For example:

```
owa_pattern.change('Cats in pajamas', 'C.+in', '& red ')
```
The regular expression matches the substring 'Cats in'. It then replaces this string with '& red'. The ampersand character, &, indicates 'Cats in', since that's what matched the regular expression. Thus, this procedure replaces the string 'Cats in pajamas' with 'Cats in red'. If you called this as a function instead of a procedure, the value it would return would not be 'Cats in red' but 1, indicating that a single substitution had been made.

owa\_pattern.change

**6**

# <span id="page-76-0"></span>**PL/SQL Gateway Tutorial**

This section provides a step-by-step guide on creating a simple application that displays the contents of a database table as an HTML table. The application invokes a stored procedure that calls functions and procedures defined in the PL/SQL Web Toolkit.

This tutorial assumes the following:

- You have completed the section, ["Installing required packages" on page 2-2.](#page-43-0)
- You can log in as the admin user on the server. This is required because you will be adding new settings to the server configuration. The database to which you will be connecting already has the PL/SQL Web Toolkit installed. See ["PL/SQL](#page-62-0)  [Web Toolkit Installation" on page 5-1](#page-62-0) for more information.
- You have the SCOTT schema in your Oracle database. The PL/SQL cartridge logs into the database using scott/tiger as the username and password. If you do not have the SCOTTschema, you can use an existing schema on your database, or you can create SCOTT using the CREATE SCHEMA command.

<span id="page-76-1"></span>A schema is a user account containing as a collection of database objects such as tables, views, procedures, and functions. Each object in the schema can access other objects in the same schema.

# **6.1 Creating and Loading the Stored Procedure onto the Database**

The stored procedure that the application invokes is current\_users (defined below). The procedure retrieves the contents of the all\_users table and formats it as an HTML table.

To create the stored procedure, save the text of the procedure in a file called current\_users.sql, and then run Oracle Server Manager to read and execute the statements in the file.

**1.** Type the following lines and save it in a file called current\_users.sql. The current\_users procedure retrieves the contents of the all\_users table and formats it as an HTML table.

```
 create or replace procedure current_users
     AS
          ignore boolean;
    BEGIN
          htp.htmlopen;
          htp.headopen;
          htp.title('Current Users');
          htp.headclose;
          htp.bodyopen;
         htp.header(1, 'Current Users');
          ignore := owa_util.tablePrint('all_users');
          htp.bodyclose;
          htp.htmlclose;
     END;
 /
     show errors
```
This procedure uses functions and procedures from the htp and owa\_util packages to generate the HTML page. For example, the htp.htmlopen procedure generates the string

<html>, and htp.title('Current Users') generates <title>Current Users</title> The owa\_util.tablePrint function queries the specified database table, and

formats the contents as an HTML table.

**2.** Start up Server Manager in line mode. ORACLE\_HOME is the directory that contains the Oracle database files.

```
 prompt> $ORACLE_HOME/bin/svrmgrl
```
**3.** Connect to the database as "scott". The password is "tiger".

SVRMGR> connect scott/tiger

**4.** Load the current\_users stored procedure from the current\_users.sql file. You need to provide the full path to the file if you started up Server Manager from a directory different than the one containing the current\_users.sql file.

SVRMGR> @ Name of script file: current\_users.sql

 $\overline{\phantom{a}}$ 

**5.** Exit Server Manager.

SVRMGR> exit

**6.** Configure a DAD to point to the schema where PL/SQL applications that you want to run with the PL/SQL Gateway are stored, with the parameters shown in the following table:

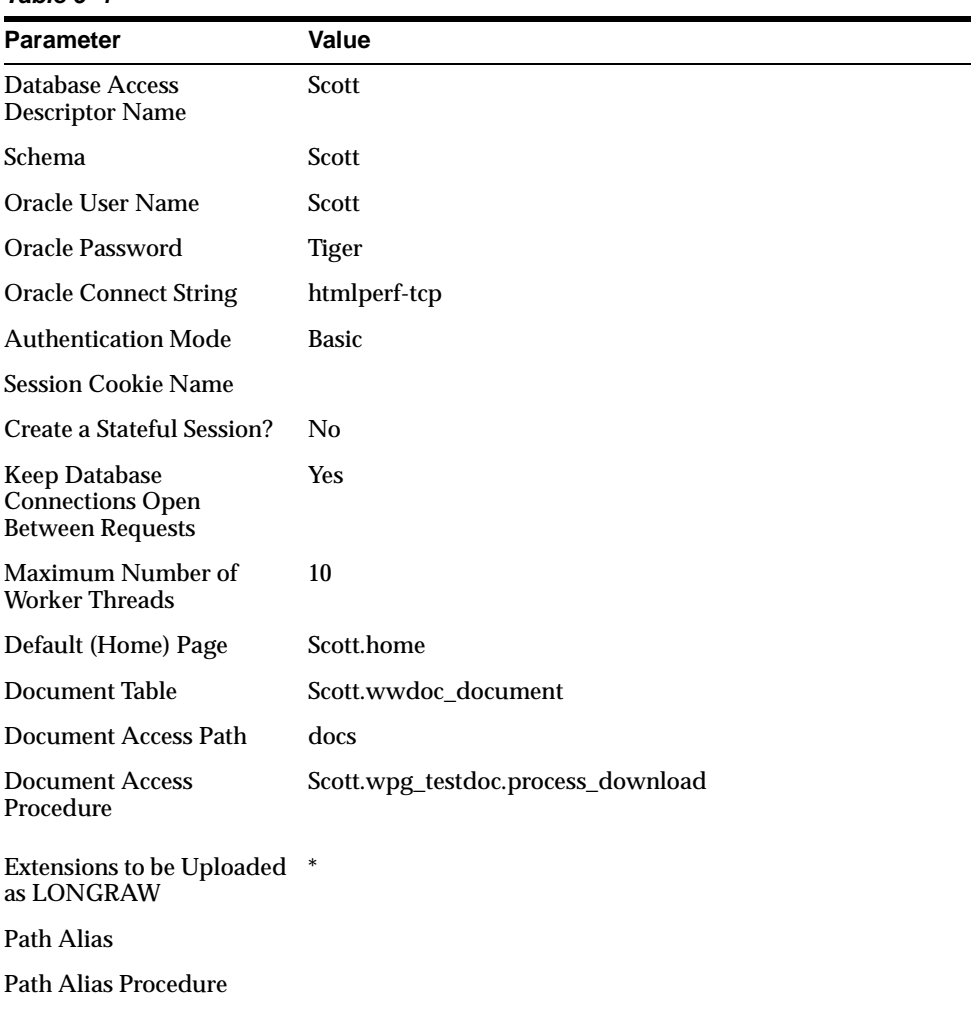

#### **Table 6–1**

<span id="page-79-0"></span>**Note**: If you want require a user to log on to the database containing the application, leave the **Oracle User Name** and **Oracle Password** fields blank.

# **6.2 Creating an HTML Page to Invoke the Application**

To run the current\_users procedure, enter the following URL in your browser:

```
http://<host>:<port>//pls/mydad/scott.current_users
```
It is more common, however, to invoke the procedure from an HTML page. For example, the following HTML page has a link that calls the URL.

```
<HTML>
<HEAD>
<title>Current Users</title>
</HEAD>
<BODY>
<H1>Current Users</H1>
<p><a href="http://hal.us.oracle.com:9999/simpleApp1/cart1/current_
users">Run 
current_users</a>
</BODY>
</HTML>
```
The figure below shows the source page (the page containing the link that invokes the stored procedure), and the page that is generated by the current\_users stored procedure.

#### **Current Users**

Run current users

# **Index**

### **A**

administration pages [database access descriptor \(DAD\), 3-6](#page-55-0) [setting access to, 3-2](#page-51-0) Apache [stopping, 2-8](#page-49-0) [applets, 5-9](#page-70-0) [arrays, 1-10](#page-19-0) [authentication, 1-6](#page-15-0)

### **C**

CGI [owa\\_util PL/SQL web toolkit package, 5-2](#page-63-0) [client request, 1-2](#page-11-0) configuration [database access descriptor \(DAD\), 3-1](#page-50-0) [PL/SQL Gateway, 2-7,](#page-48-0) [3-1](#page-50-0) [WebDB, 4-1](#page-60-0) [content colum, 1-15](#page-24-0) [content\\_type column, 1-15](#page-24-1) [cookies, 5-10](#page-71-0) [owa\\_cookie PL/SQL web toolkit package, 5-3](#page-64-0)

## **D**

[DAD\\_charset column, 1-16](#page-25-0) database [locking, 5-5](#page-66-0) [setting password, 3-4](#page-53-0) database access descriptor (DAD) [configuring, 3-1](#page-50-0) [definition, 1-2](#page-11-1)

[securing, 3-6](#page-55-1) date utility [in owa\\_util package, 5-2](#page-63-1) [deauthentication, 1-7](#page-16-0) [document access path, 1-17](#page-26-0) [setting, 3-5](#page-54-0) document table [setting, 3-5](#page-54-1) [document table definition, 1-14](#page-23-0) [old style, 1-16](#page-25-1) [document\\_path, 1-17](#page-26-0) [document\\_proc, 1-17](#page-26-1) [document\\_table, 1-17](#page-26-2) [download, 1-14](#page-23-1) [downloading files, 1-22](#page-31-0) [DTD, 1-14](#page-23-0) [old style, 1-16](#page-25-1) dynamic SQL utility [in owa\\_util package, 5-2](#page-63-2)

#### **E**

environment variables [CGI, 1-30](#page-39-0)

#### **F**

[file upload, 1-14,](#page-23-1) [1-19](#page-28-0) [attributes, 1-21](#page-30-0) [document table, 3-5](#page-54-1) [multiple files, 1-21](#page-30-1)

### G

GET method. 1-5 global settings, 3-2

### H.

home page setting,  $3-5$ **HTML** page invoking an application with, 6-4 **HTML** tags attibutes, 5-8 htp and htf PL/SQL web toolkit packages, 5-2, 5-3 extensions. 5-11

# I

images owa image PL/SQL web toolkit package, 5-2 installation, 2-1

### L

LONG datatype, 5-10

#### м

mime type,  $1-21$ 

#### O

overloading,  $1-9$ ,  $1-10$ owa PL/SQL web toolkit package, 5-2 owa\_content PL/SQL web toolkit package, 5-2, 5-6 owa\_cookie PL/SQL web toolkit package, 5-3 owa\_custom PL/SQL web toolkit package, 5-3, 5-5 owa\_image PL/SQL web toolkit package, 5-2, 5-4 owa\_opt\_lock PL/SQL web toolkit package, 5-3,  $5 - 5$ owa\_pattern PL/SQL web toolkit package, 5-2 owa\_pattern.change function/procedure, 5-13 owa\_pattern.match function, 5-12 owa\_sec PL/SQL web toolkit package, 5-2

owa\_text PL/SQL web toolkit package, 5-2

owa\_util PL/SQL web toolkit package, 1-30, 5-2

owaload.sql, 2-2

#### P

paragraph tags PT PrefaceTitle. i-ix parameters flexible. 1-11  $large, 1-13$ overloaded. 1-9 passing, 1-9, 1-11 PL/SQL web toolkit, 5-8 path alias setting, 3-6 pls.conf configuration file, 2-7 PL/SQL Gateway applets, 5-9 configuring,  $2-7$ ,  $3-1$ features. 1-6 invoking, 1-3 running with WebDB, 4-1 tutorial. 6-1 PL/SQL procedure loading into database, 6-1 PL/SQL Web Toolkit, 5-1 POST method. 1-5 PT PrefaceTitle, i-ix

#### R

request\_charset, 1-32

#### S

security database access descriptor (DAD) administration, 3-6 string matching, 5-12 system requirements, 2-1

#### т

transaction model, 1-8 tutorial, 6-1

## **U**

[upload, 1-14](#page-23-1) [upload\\_as\\_content\\_type, 1-19](#page-28-1)

### **W**

[WebDB, 4-1](#page-60-1)